UNIVERZA V LJUBLJANI FAKULTETA ZA ELEKTROTEHNIKO

# VISOKOŠOLSKI STROKOVNI ŠTUDIJ

**DIPLOMSKO DELO** 

# MIKROKRMILNIŠKI SISTEM ZA UPRAVLJANJE KORAČNIH MOTORJEV

Damjan Štritof

Mentor: doc. dr. Andrej Žemva

LJUBLJANA, 2001

# Zahvala

Zahvaljujem se svojemu mentorju doc. dr. Andreju Žemvi za pomoč in nasvete pri izdelavi diplomskega dela ter vsem, ki so mi kakorkoli pomagali pri delu.

Posebna zahvala je namenjena očetu Andreju in materi Ani, ki sta mi omogočila študij in me nenehno podpirala, bratu Domnu, Mateji in prijateljem za potrpljenje in moralno podporo.

## **Povzetek**

V diplomskem delu sem se ukvarjal z izdelavo mikrokrmilniškega sistema za upravljanje koračnih motorjev. Celoten sistem sestoji iz krmilnega dela, močnostnega dela in napajalnika. Za praktičen prikaz delovanja so uporabljeni trije koračni motorji ter model robotske roke. Uporabljen protokol za dvosmeren prenos podatkov od krmilnega dela do močnostnega dela je RS232.

Krmilni del predstavljajo matrična tipkovnica, dvovrstični LCD prikazovalnik, razširitveni priključek in RS232 vmesnik. Vse procese upravlja mikrokrmilnik Atmel AVR 90S8515. Izvorna koda je napisana v jeziku C in prevedena z GNU prevajalnikom AVRGCC v okolju Linux.

Krmilni del lahko nadomestimo s terminalskim programom, ki teče na osebnem računalniku. Prikazana je uporaba programskega jezika Microsoft Visual Basic 6.0

Močnostni del predstavljajo veriga transistoriev tipa Darlington, vezje za vklop releja, priključek za končna mikrostikala in RS232 vmesnik. Vse procese upravlja mikrokrmilnik Atmel AVR 90S2313. Izvorna koda je prav tako prevedena z GNU prevajalnikom AVRGCC.

Model robotske roke za praktični prikaz je sestavljen iz kompleta LEGO Technic z nekaj dodatnimi elementi. Za premikanje po prostoru so uporabljeni trije koračni motorii ter magnetno stikalo za prenašanje kovinskega bremena.

Ključne besede: koračni motor, mikrokrmilnik AT90S8515 in AT90S2313, AVRGCC prevajalnik, robotska roka.

## **Abstract**

The main purpose of this B.Sc. thesis was to develop a microcontroller based stepper motor driver. Whole system is based on a controlling part, power part and power supply. Three stepper motors and model of robotic arm are used for practical demonstration of a system. For bidirectional data transmission from controlling part to power part protocol RS232 is used

Controlling part consists of a matrix keypad, two lines LCD display, expansion connector and RS232 interface. All processes are managed by microcontroller Atmel AVR 90S8515. The source code is written in C language and compiled with GNU compiler AVRGCC on Linux platform.

Controlling part can be substituted with terminal software, running on personal computer. Small application is written in Microsoft Visual Basic 6.0.

Power part consists of Darlington transistors chain, circuit for controlling relay, connector for micro-switches and RS232 interface. All processes are managed by microcontroller Atmel AVR 90S2313. Source is compiled with AVRGCC as well.

For practical demonstration, model of robotized arm is made of LEGO Technic suite with some additional elements. Three stepper motors are used for area movement and magnetic switch for carry the load.

Keywords: stepper motor, microcontroller AT90S8515 in AT90S2313, AVRGCC compiler, robotized arm.

# Vsebina

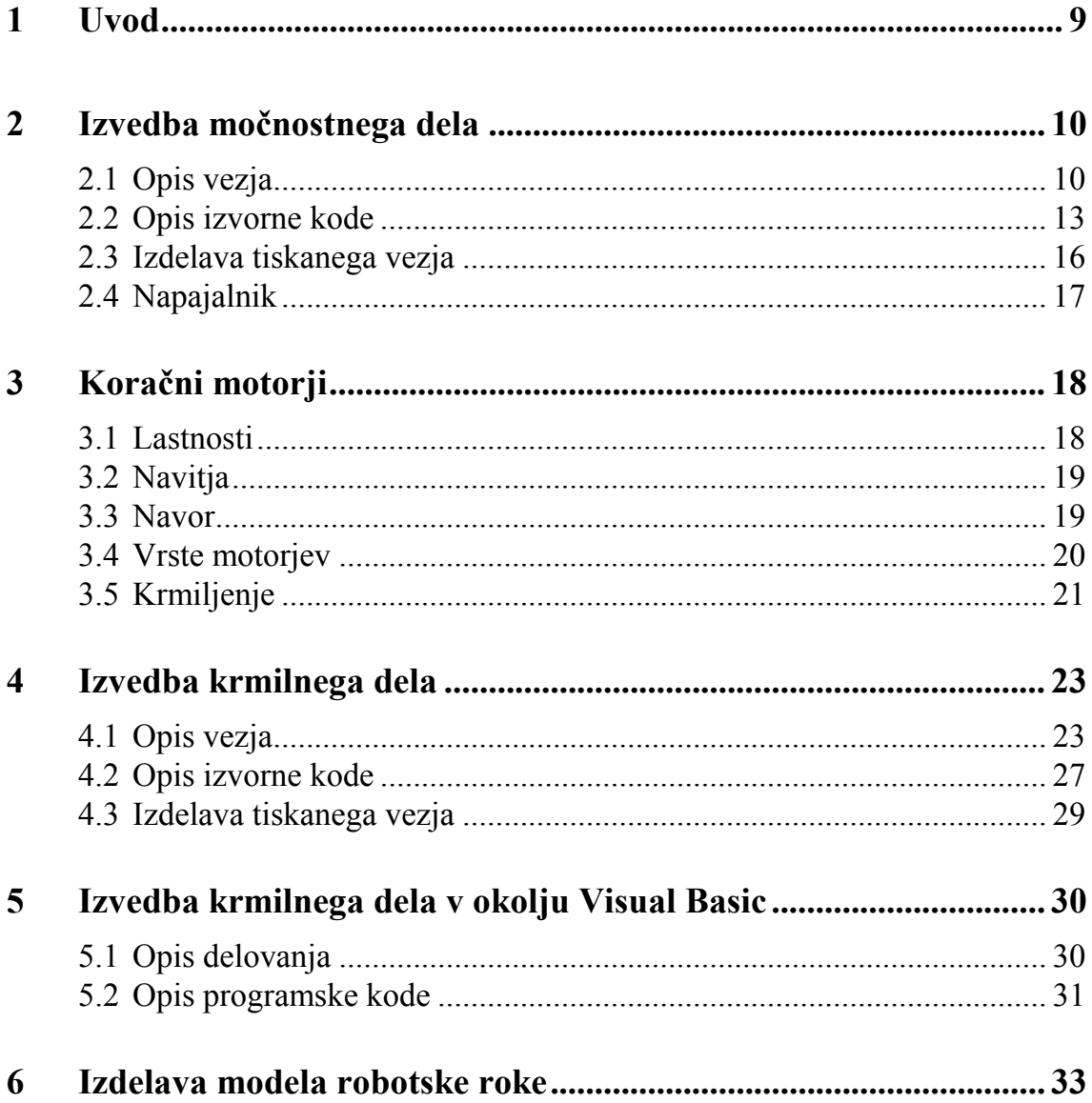

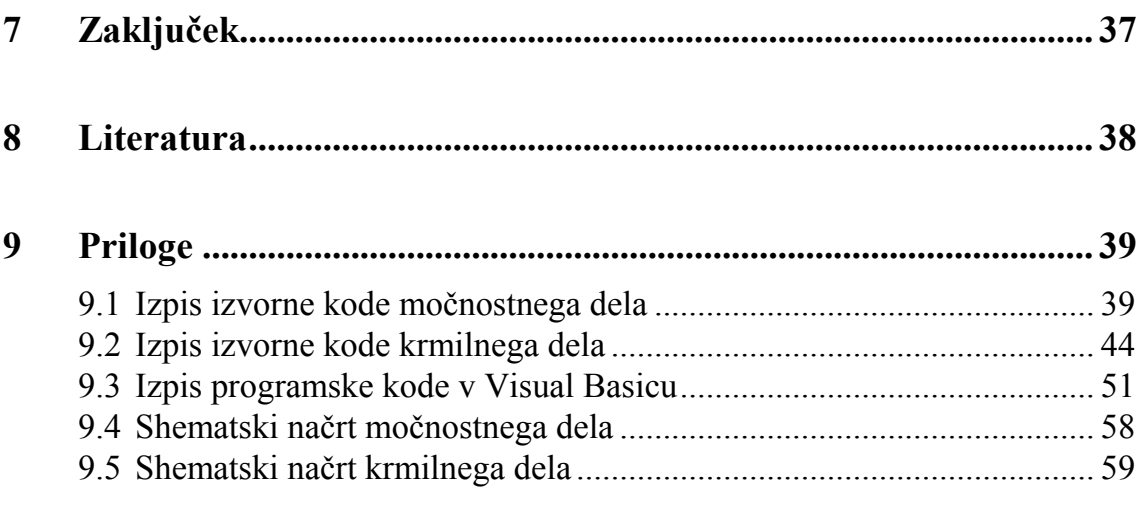

# Kazalo slik

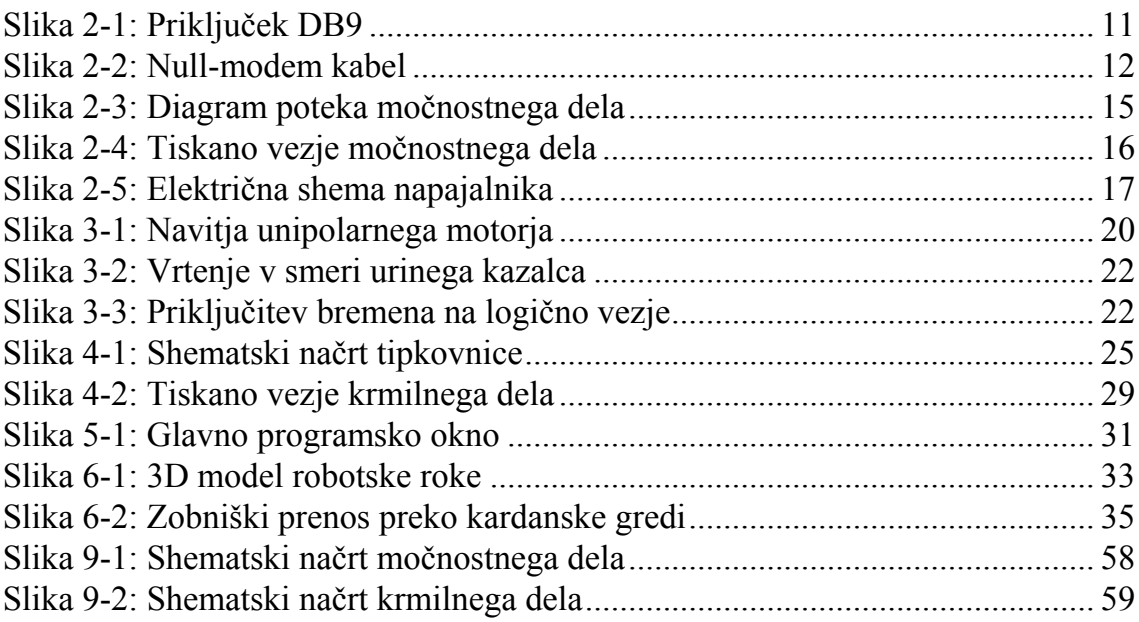

# Kazalo tabel

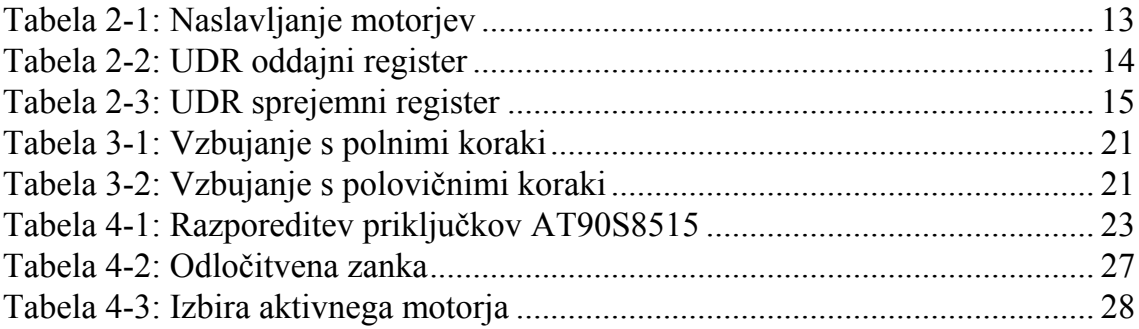

#### <span id="page-8-0"></span>1 **Uvod**

Osnovna naloga diplomskega dela je izdelava mikrokrmilniškega krmilnika koračnih motorjev za upravljanja preko RS232 serijskega vmesnika. V moji izvedbi je mogoče neodvisno upravljati štiri koračne motorje in eno magnetno stikalo, vendar lahko z opustitvijo nekaterih končnih mikrostikal upravljamo tudi z dvaintridesetimi motorji s spremembo močnostnega dela in izvorne kode.

Za praktičen prikaz delovanja sem uporabil model robotske roke s tremi koračnimi motorji, možna uporaba krmilnika pa je še:

- pri daljinskem nadzoru video kamer,
- pri premikanju zrcal in leč v svetlobnih in optičnih napravah,
- pri uporabi v antenskih rotatorjih za premikanje raznovrstnih anten.

Krmilni del je zasnovan tako, da z enostavnim uporabniškim vmesnikom (tipkovnica in LCD prikazovalnik) upravljamo s štirimi koračnimi motorji in magnetnim stikalom, ki so priključeni na močnostni del. Ker je uporabljen običajni RS232 vmesnik, lahko močnostni del preko standardnega serijskega kabla s prekrižanimi žicami (t.i. nullmodem kabel) priključimo na katerikoli osebni računalnik.

Močnostni del pretvarja podatke, sprejete preko RS232 vmesnika, in aktivira izbrane koračne motorje ter magnetno stikalo. Obenem pošilja krmilnemu delu stanje šestih končnih koračnih mikrostikal ter morebitno stanje o napaki ali ponovnem zagonu vezja.

#### <span id="page-9-0"></span>Izvedba močnostnega dela  $\overline{2}$

Osnovno opravilo močnostnega dela krmilnika koračnih motorjev (v nadaljevanju SCU<sup>1</sup>) je upravljanje izbranih motorjev ter končnih mikrostikal. SCU je proti zunanji okolici povezan le preko običajnega RS232 vmesnika, zatorej ga lahko priključimo na katerikoli terminal z omenjenim vmesnikom.

### 2.1 Opis vezja

Srce vezja SCU je zmogljiv mikrokrmilnik AT90S2313 podjetja Atmel, ki vsebuje 2 kB programabilnega Flash in 128 B SRAM pomnilnika, 15 vhodno-izhodnih priključkov ter strojno podprt UART<sup>2</sup>. Kot pripadnika razvejane družine AVR mikrokrmilnikov ga odlikujeta širok nabor ukazov in velika hitrost izvajanja kode v primerjavi s sorodnimi izdelki drugih proizvajalcev (Microchip in Scenix).

Urino frekvenco f<sub>OSC</sub> = 10 MHz za mikrokrmilnik U6 generira kvarčni kristal Q1; to je tudi najvišja vrednost, na katero ga lahko priključimo. Pri implementaciji strojnega UART-a moramo biti pozorni na t.i. bitno hitrost f<sub>BAUD</sub>, ki je za dani mikrokrmilnik definirana kot:

$$
f_{BAUD} = \frac{f_{OSC}}{16(UBRR + 1)},\tag{1}
$$

 $1$  SCU – Stepper Controller Unit, oznaka na tiskanem vezju

 $2$  UART – Universal Asynchronous Receiver/Transmitter, vmesnik med strojno opremo in RS232 napravami

<span id="page-10-0"></span>pri čemer je vrednost UBRR<sup>3</sup> konstanta, zapisana v pomnilniku. V primeru SCU je za bitno hitrost 9600 baud pri urini frekvenci 10 MHz vrednost UBBR 64. Pri tej vrednosti je napaka manjša od 1%, kar je zgornja meja za doseganje kvalitetnih prenosov preko RS232 vmesnika. Povečevanje napake zmanjšuje šumno odpornost in s tem nezanesljivo sprejemanje in oddajanje paketov. Motnje se praviloma pojavljajo pri bitnih hitrostih, višjih od 9600 baud.

Mikrokrmilnikovi priključni sponki, namenjeni UART-u, nista primerni za neposredno priključitev na RS232 vmesnik. Logična nivoja pri mikrokrmilniku sta TTL združljiva  $(t, j, 0, j, 5, V)$ . Zaradi narave prenosa podatkov z RS232 protokolom (logično '0' predstavlja napetost, nižja od  $-12$  V ter logično 'l' predstavlja napetost, višja od +12 V) je potreben dodaten RS232/TTL vmesnik. V ta namen je v SCU vgrajeno vezje MAX232 (U5), ki samo generira potrebni napajalni napetosti in prilagodi napetostne nivoje. Tako je načrtovalcu prihranjen trud pri konstruiranju posebnega napajalnika.

RS232 vmesnik zahteva uporabo priključkov DB9 ali DB25. Slednji se danes skoraj ne uporabljajo. Za povezavo dveh terminalskih naprav se uporablja kabel z dvema ženskima priključkoma, na strani naprav pa dva moška priključka DB9. To je najbolj običajna uporaba za naprave, ki poleg podatkovnih signalov potrebujejo tudi ostale kontrolne signale (npr. zunanji modemi, starejši tiskalniki,...). Za povezovanje enostavnih terminalskih naprav na osebne računalnike pa se uporablja t.i. null-modem kabel, ki ima samo tri vodnike (GND, RX in TX). Oba podatkovna vodnika sta med sabo zamenjana, masa pa je priključena nespremenjeno. V SCU je uporabljen nullmodem kabel, ki ga lahko priključimo na osebni računalnik ali na drug terminalski vmesnik. Naslednji dve sliki prikazujeta priključek DB9 in null-modem kabel:

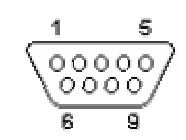

Slika 2-1: Priključek DB9

UBBR – UART Baud Rate Register, vrednost tega registra določa faktor deljenja za doseganje želene bitne hitrosti.

<span id="page-11-0"></span>

| D9 | D25 |            |                     | D25 | D9 |
|----|-----|------------|---------------------|-----|----|
| 3  | 2   |            | RD                  | 3   | 2  |
| 2  | 3   | RD         | TD                  | 2   | 3  |
| 5  | 7   | SG         | SG<br>s.            |     | 5  |
| 4  | 20  | DTR        | $_{\rm{DTR}}$       | 20  | 4  |
| 6  | б   | <b>DSR</b> | DSR                 | 6   | б  |
| 1  | 2   | CD         | CD<br>$\rightarrow$ | 웊   |    |
| 7  | 4   | <b>RTS</b> | <b>RTS</b>          |     | 7  |
| 8  |     | CTS        |                     |     | 8  |

Slika 2-2: Null-modem kabel

Koristna lastnost mikrokrmilnikov nove dobe, v katere spadata tudi AT90S2313 in AT90S8515, je programiranje v vezju, ISP (ang. In System Programming). Tako pri vpisovanju nove strojne kode mikrokrmilnika ni potrebno fizično odstraniti iz vezja in ga vstaviti v programator, zato odpadejo tudi dragi, strogo namenski programatorji. V ta namen je na tiskanem vezju 6-pinski konektor za priključitev enostavnega univerzalnega programabilnega kabla na osebni računalnik. Mikrokrmilnik za ISP programiranje potrebuje naslednje signale: MOSI, MISO, SCK, RESET in GND, ki jih generira programator z ustrezno programsko opremo. Če na tiskanem vezju ni vira enosmerne napetosti, potrebujemo še VCC  $(+5 V)$ .

Poglavitni del SCU predstavlja vzporedno 8-bitno vodilo, na katerega so priključeni multiplekser 74HC139 (U7), dva dvojna vmesnika (ang. *buffer*) 74HC244 (U2 in U4) in rele (RE1). Prvi štirje biti so priključeni na vhodne sponke obeh vmesnikov, izhodne sponke pa so vezane na polje tranzistorjev tipa Darlington, ki ga predstavljata integrirani vezji ULN2804 (U1 in U3). V vsakem od obeh vezij se nahaja osem tranzistorjev, tako da lahko krmilimo šestnajst izhodov z največjim tokom 500  $mA$ .

Naslovna priključka multiplekserja 74HC139 (U7) sta povezana z mikrokrmilnikovimi sponkami 12 in 13, izhodi pa so povezani na omogočitvene priključke vmesnikov U2 in U4. Ustrezna naslovna kombinacija omogoči izbran vmesnik ter onemogoči ostale tri. Tako je v določenem trenutku mogoče krmiljenje le enega motorja, kar pa je neopazno z ustrezno spisanim gonilnikom. Naslednja tabela prikazuje vse možnosti pri naslavljanju motorjev:

| Bit0 | <b>Bit1</b> | Izbran motor |
|------|-------------|--------------|
| 0    |             | M1           |
| 0    |             | M2.          |
|      |             | M3           |
|      |             | M4           |

Tabela 2-1: Naslavljanje motorjev

<span id="page-12-0"></span>Za proženje releja RE1 je predvidena napetost 5 V (logična '1'), ki jo generira mikrokrmilnik na priključku 14. Delilnik napetosti (upora R8 in R9) je namenjen za pravilen bazni tok NPN tranzistorja T1 pri visoki vhodni napetosti ter za popolno zaprtje ob nizki vhodni napetosti (0 V). Relejske sponke so sklenjene pri odprtem tranzistorju in razklenjene pri zaprtem.

#### $2.2$ Opis izvorne kode

Celotna programska koda je napisana v jeziku C in prevedena s prostim prevajalnikom AVRGCC, ki je nastal kot del projekta GNU<sup>4</sup>, v okolju RedHat Linux (verzija 7.0). Za vpisovanje prevedenih strojnih datotek (\*.ROM) v mikrokrmilnikov pomnilnik sem uporabil Atmel AVR Programmer v okolju Windows 2000, za strojno odstranjevanje napak (ang. *debugging*) in preverjanje vrednosti spremenljivk pa GDB (GNU Project Debugger) v okolju Linux.

Programska oprema v močnostnem delu krmilnika koračnih motorjev mora zagotoviti pretvorbo podatkovnega toka, sprejetega preko RS232 vmesnika, v aktiviranje izbranih motorjev. Omogočena mora biti tudi povratna informacija o položajih končnih mikrostikal in morebitnih napakah krmilnemu delu.

Izvorna koda je napisana kot neskončna zanka, ki se nikoli ne zaključi. Začetni del programa je namenjen nastavitvam vhodno-izhodnih vmesnikov, serijskega vmesnika ter testiranju releja in koračnih motorjev. Po uspešni inicializaciji program vstopi v neskončno ponavljajočo se zanko. Vsakokrat se prebere vrednost registra UDR (UART Data Register) in stanje na priključnih sponkah mikrostikal. Pri branju iz registra UDR preberemo en znak, poslan preko RS232, pri pisanju v ta register pa sprožimo prenos

<span id="page-13-0"></span>enega znaka. Vsakokrat je potrebno preverjati vsebino statusnega registra USR (UART Status Register). Z vpisovanjem novega podatka lahko začnemo, ko je postavljen bit TXC (Transmit Complete). Sprejet podatek postane veljaven, ko je postavljen bit RXC (Receive Complete). Mikrostikala so vezana preko t.i. pull-up uporov na priključke PB3 do PB7 in PD6. Sklenjeno stikalo povzroči padec napetosti na pripadajočem priključku iz  $5 V$ na  $0 V$ .

Program vsakokrat pošlje stanje mikrostikal (Switch Bit), napake (Board Error Bit) in ponovnega zagona (Board Reset Bit). V času inicializacije je postavljen bit ponovnega zagona; zbriše se ob vstopu v glavno zanko. Pri postavitvi kateregakoli mikrostikala ima krmilni del nalogo, da ustavi ali obrne smer vrtenja pripadajočih koračnih motorjev. Vsak motor ima v ta namen dve mikrostikali za določanje začetnega in končnega položaja.

Izbira motoria je izvedena s postavljanjem bitov (Motor Sel Bit) in s tem neposredno naslavljanje multiplekserja U7. Sekvenco, potrebno za vrtenje koračnih motorjev, generiramo s krmilnim delom. Vrednost bitov (Data Bit) se preslika na podatkovno vodilo na portu D (PD2 do PD5). Na tiskanem vezju SCU je en rele, ki ga upravljamo z vrednostio bita Relayl Bit, en bit pa ostaja neuporabljen.

Spodnji dve tabeli prikazujeta razpored bitov v oddajnem (Transmit) in sprejemnem (Receive) registru UDR:

| <b>Bit</b>     | Ime             |  |  |
|----------------|-----------------|--|--|
| $\theta$       | Board Reset Bit |  |  |
| 1              | Board Error Bit |  |  |
| $\overline{2}$ | Switch6 Bit     |  |  |
| 3              | Switch5 Bit     |  |  |
| $\overline{4}$ | Switch4 Bit     |  |  |
| 5              | Switch3 Bit     |  |  |
| 6              | Switch2 Bit     |  |  |
|                | Switch1 Bit     |  |  |

Tabela 2-2: UDR oddajni register

 $4$  GNU – okrajšava za GNU's Not Unix, projektna skupina za razvoj Unix-u podobnega prostega operacijskega sistema

<span id="page-14-0"></span>

| <b>Bit</b>     | Ime            |
|----------------|----------------|
| 0              | Relay2 Bit     |
| 1              | Relay1 Bit     |
| $\overline{2}$ | Data4 Bit      |
| 3              | Data3 Bit      |
| 4              | Data2 Bit      |
| 5              | Data1 Bit      |
| 6              | Motor2 Sel Bit |
|                | Motor1 Sel Bit |

Tabela 2-3: UDR sprejemni register

Diagram poteka prikazuje naslednja slika:

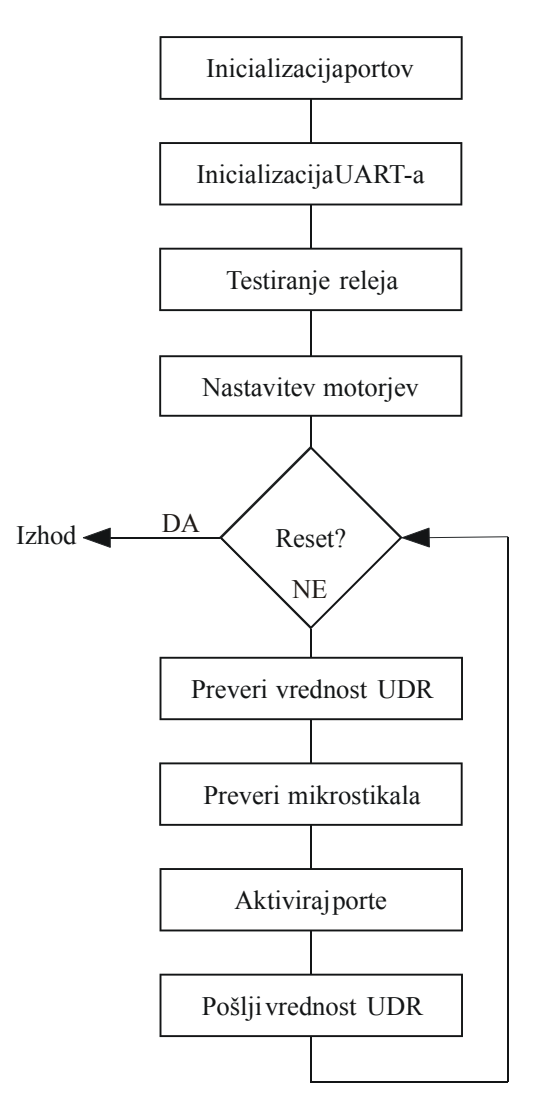

Slika 2-3: Diagram poteka močnostnega dela

# <span id="page-15-0"></span>2.3 Izdelava tiskanega vezja

Dvoplastno tiskano vezje (tudi tiskanina, PCB<sup>5</sup>) je bilo načrtovano s programskim paketom EDA/Client 98, podjetja Protel International Pty Ltd, po električni shemi, narisani z istim programom. Dimenzije ploščice so 132 x 64 mm, najmanjša debelina povezav je 15 mil in največja 80 mil (1 mil je enak 0.254 mm), debelina lukenj pa 0.8 in 1 mm. Vezje je izdelano v klasični (t.i. through-hole) tehnologiji.

Tiskano vezie je bilo v celoti izdelano v domači delavnici. Zrcaljena pozitiva za obe plasti (zgornjo in spodnjo) sta bila tiskana na prozorno folijo z laserskim tiskalnikom. Za prenos slike na tiskanino sem uporabil foto-postopek, pri katerem se na vsako stran dvoplastnega vitroplasta nanese svetlobno občutljiv lak, ki se suši v peči pri 75 °C. Nato se na vsako stran pritrdi folijo, ki jo osvetljujemo pod ultravijolično svetlobo. Po razvijanju ploščice v raztopini natrijevega luga sledi jedkanje v raztopini solne kisline. vode in vodikovega peroksida. Pred oksidacijo sem izdelano ploščico zaščitil z zaščitnim lakom.

Spodnja slika prikazuje večplastni pogled (multilayer) na tiskano vezje. Zgornja plast (top layer) je označena z rdečo, spodnja (bottom l.) z modro, obrisi elementov in tekst (silkscreen) pa z zeleno barvo:

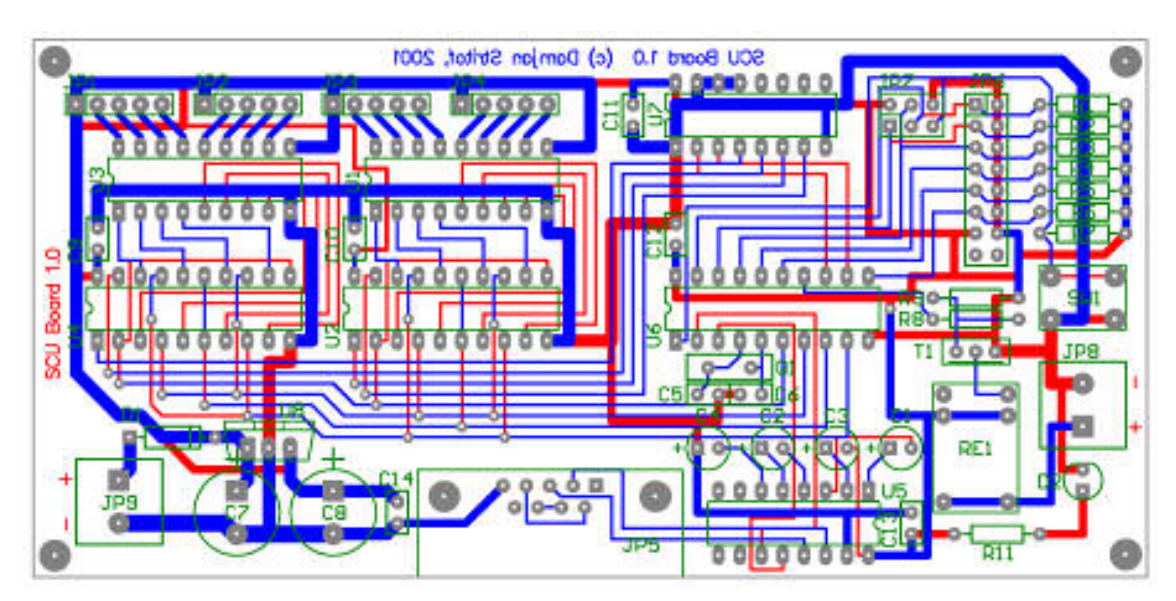

Slika 2-4: Tiskano vezje močnostnega dela

<sup>&</sup>lt;sup>5</sup> PCB - ang. *Printed Circuit Board*, tiskano vezje

# <span id="page-16-0"></span>2.4 Napajalnik

Krmilnik koračnih motorjev za pravilno delovanje potrebuje vir enosmerne napetosti. Krmilnemu delu (SYS) je namenjena stabilizirana napetost vrednosti 5 V, močnostnemu delu (SCU) pa 12  $V$ .

Pričujoče vezje je šolski primer napajalnika. Izmenična napetost vrednosti 12 V iz transformatoria je pripeljana preko varovalke na Greatzov mostič. Dobljena polnovalno usmerjena napetost se zgladi na kondenzatorjih C1 in C2. Napetostni stabilizator U2 na izhodu vzdržuje stalno vrednost 12 *V*. Koračni motorji za delovanje sicer ne potrebujejo stabilizirane napetosti; iz poskusov sem ugotovil, da delujejo na napetostih od 9  $V$  do 15 V. Dobljena napetost se še enkrat zgladi na kondenzatorijih C3 in C4 ter stabilizira na izhodu vezja LM7805 (U1), kjer dobimo zglajeno napetost 5  $V$ .

Logični del obeh vezij za delovanje potrebuje napetost 5  $V \pm 10\%$ , kajti TTL vezja (vmesnika in multiplekser), EEPROM in mikrokrmilnik so zelo občutljivi na previsoko napetost. Med priključnima sponkama in maso sta nameščena še blokirna kondenzatoria vrednosti 100 nF za odpravljanje nezaželjenih motenj ob preklopu logičnih vezij. LED dioda D1 sveti ob prisotnosti enosmerne napetosti.

Uporaba opisanega napajalnika pri delovanju celotnega sistema ni nujna, saj oba dela (močnostni in krmilni) vsebujeta svoja napetostna stabilizatorja. Tako lahko sistem napajamo samo z laboratorijskim napajalnikom.

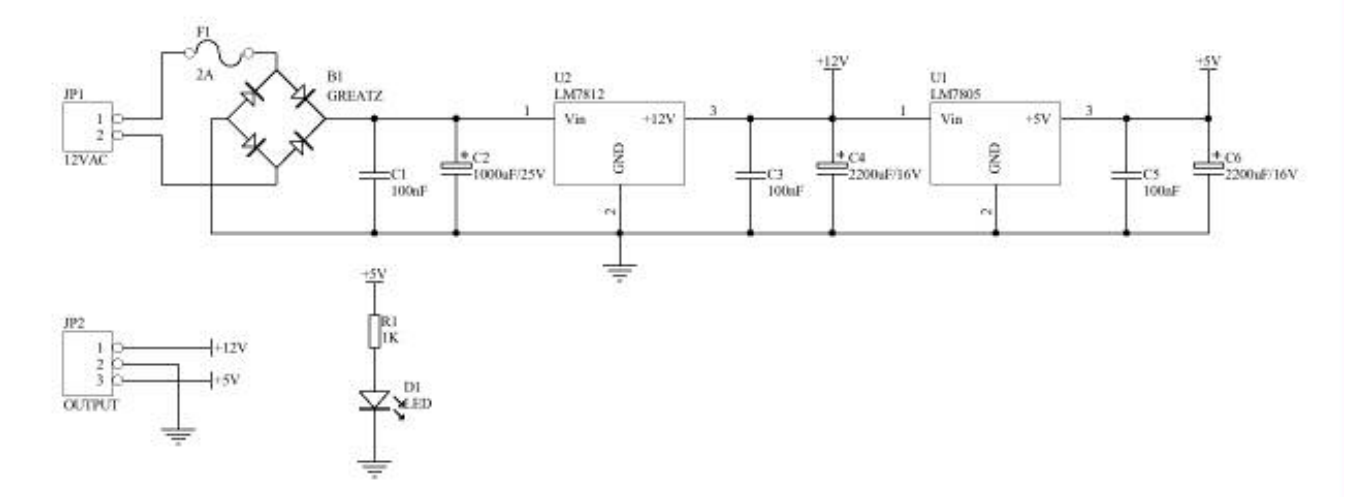

Slika 2-5: Električna shema napajalnika

#### <span id="page-17-0"></span>Koračni motorji 3

Koračni motorji (ang. *stepper motor*) so enosmerni električni motorji brez krtačk (komutatorskih<sup>6</sup> sponk). Te so najbolj pogost vir okvar pri električnih motorjih, zato imajo motorii brez krtačk bistveno daljše zagotovljeno delovanje kot tisti z njimi. Zaradi tega je uporaba koračnih motorjev primerna tam, kjer se zahteva nepretrgano delovanje in/ali delovanje brez okvar (npr. uporaba v industriji).

## 3.1 Lastnosti

V primerjavi z običajnim enosmernim električnim motorjem zahteva koračni motor težavnejši strojni vmesnik. Pri aplikacijah, kjer se ne zahteva velike hitrosti vrtenja ali nadzora položaja in/ali hitrosti, imajo prednost običajni električni motorji, sicer pa je priporočljiva uporaba koračnih motorjev.

Ob predpostavki, da se koračni motor zaradi prevelikih obremenitev pri delovanju ne zaustavi oz. da ne spodrsava, lahko pravilno nadzorujemo tako hitrost in smer vrtenja kot tudi položaj rotorja brez uporabe povratnega mehanizma (senzorjev). To je pomembna lastnost, ker takšni mehanizmi stanejo vsaj toliko (ali še več) kot sam koračni motor. Najbolj značilni predstavniki povratnih senzorjev so optični in rotacijski enkoderji, tahometri in vztrajniki.

 $6$  Komutacija – spreminjanje smeri električnega toka

# <span id="page-18-0"></span>3.2 Navitja

Navitja (ang. *coils*) koračnih motorjev so običajno deklarirana za določeno enosmerno napetost in se odzivajo kot tuljave, priključene na napetost. Med običajnim delovanjem in tudi pri visokih koračnih frekvencah naj ne bi nikoli dosegle največjega dovoljenega toka.

Elektromagnetno polje, ki ga povzročajo navitja, je neposredno povezano s količino dovedenega toka: večje kot je polje, večji je navor. Največji navor zagotovimo, če ima vsako navitje pri vseh korakih na voljo največji dovoljeni tok. To najlažje dosežemo s povečanjem vzbujalne napetosti, vendar pa nikoli ne smemo preseči največjega dovoljenega toka. Tu proizvajalci najpogosteje uporabljajo *pull-up* upore med vsakim navitjem in napajalno napetostjo. Kompleksnejšo rešitev za omejitev toka pa predstavlja tudi t.i. tokovni rezalnik (ang. current-chopper).

Običajno so vsa navitja del statorja, rotor pa je bodisi trajni magnet bodisi nazobčan blok iz mehkomagnetnega materiala.

## 3.3 Navor

Koračni motorji so deklarirani s t.i. držalnim navorom (ang. *holding torque*), ki je vrednost, potrebna za zadržanje rotorja na mestu ob nazivni vrednosti napetosti na navitju. Pomemben je tudi t.i. obračalni navor (ang. *turning torque*), ki je pomemben za dejansko obračanje rotorja ob nazivni napetosti. Na žalost ga proizvajalci le redko navajajo v svojih podatkih. Prednost koračnih motorjev pred običajnimi sta tudi veliko večji navor pri nizkih hitrostih in občutno nižja minimalna hitrost vrtenja. Nasprotno pa je maksimalna hitrost bistveno nižja, zato se koračni motorji pri velikih hitrostih ne uporabljajo (razen v redkih primerih ob menjavi prestavnega razmerja).

Kadar je nujen nadzor položaja rotorja ter hitrosti vrtenja in sta zahtevan navor ter hitrost v mejah zmogljivosti koračnega motoria, ta predstavlja ustreznejšo rešitev kot električni motor za manjše navore. Tako so koračni motorji uporabljeni v najbolj natančnih mehanskih delih (npr. pogoni računalniških diskovnih enot, tiskalniki, optični čitalniki...).

## <span id="page-19-0"></span>3.4 Vrste motorjev

Koračne motorje v osnovi delimo v dve kategoriji: motorje s trajnim magnetom (ang. permanent stepper motors) in motorje s spremenljivim odporom (ang. variable reluctance stepper motors).

Predstavniki motorjev s trajnim magnetom so unipolarni in bipolarni koračni motorji. Značilnost unipolarnih motorjev je povezava vseh navitij v eni skupni točki in enostavno krmiljenje. Bipolarni motorji niso povezani v skupni točki, imajo pa občutno boljše razmerje med velikostjo in navorom kot unipolarni. Motorje s spremenljivim odporom imenujemo tudi hibridni koračni motorii, odlikujejo pa jih enostavno krmiljenje in najmanjša poraba toka.

Močnostni del krmilnika koračnih motorjev je namenjen bodisi unipolarnim bodisi hibridnim motoriem s štirimi navitii, kajti krmiljenje bipolarnih motoriev zahteva kompleksnejši vmesnik. Zaradi vsesplošne uporabe unipolarnih motorjev v diskovnih pogonih sem se odločil za motorie tipa STH-39D137-04, vzete iz zastarelih 5.25" disketnih enot. Vsak je sestavljen iz štirih 75 ohmskih navitij, ki se stikajo v eni točki (common). Naslednja slika prikazuje poenostavljeno zgradbo unipolarnega koračnega motorja:

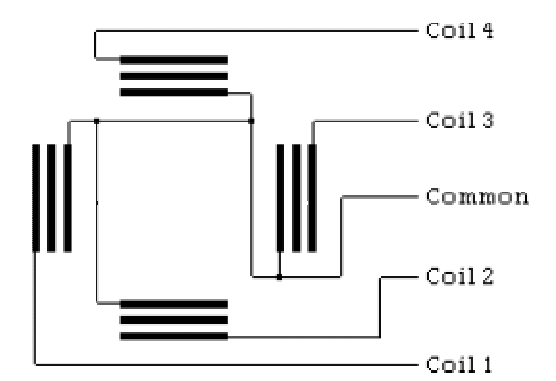

Slika 3-1: Navitja unipolarnega motorja

# <span id="page-20-0"></span>3.5 Krmiljenje

Koračni motorji za delovanje potrebujejo zunanja vezja, ki generirajo vzbujalne sekvence. Te predstavljajo ponavljajoča zaporedja tokovnih impulzov skozi posamezna navitja. Glede na vrsto uporabe lahko motorje krmilimo s polnimi koraki<sup>7</sup> (ang. *full* stepping) ali s polovičnimi koraki (ang. half stepping).

Krmiljenje s polnimi koraki se uporablja pri aplikacijah, kjer se zahteva večji navor in manjša natančnost, vsakokrat pa vzbujamo po dve sosednji navitji. S takšnim krmiljenjem pridobimo približno 1.5-krat večji navor kot pri polovičnem, vendar se poveča tokovna poraba za 2-krat. Pri krmiljenju s polovičnimi koraki pa vzbujamo samo eno ali dve navitji in s tem podvojimo število korakov, povečamo natančnost in dosežemo najbolj gladko vrtenje.

Naslednji dve tabeli prikazujeta vzbujanje s polnimi in polovičnimi koraki:

| Korak          | NI       | ${\it N2}$        | N <sub>3</sub> | N <sub>4</sub> |
|----------------|----------|-------------------|----------------|----------------|
|                |          |                   | C              |                |
| $\overline{2}$ |          |                   | C              | 0              |
| 3              | 0        |                   |                | N              |
| 4              | $\theta$ | $\mathbf{\Omega}$ |                |                |
| 5              |          |                   | 0              |                |
| 6              |          |                   | 0              | 0              |
|                | $\Omega$ |                   |                |                |
|                |          |                   |                |                |

Tabela 3-1: Vzbujanje s polnimi koraki

| Korak          | NI | N <sub>2</sub> | N <sub>3</sub> | N <sub>4</sub> |
|----------------|----|----------------|----------------|----------------|
|                |    |                | 0              |                |
| $\overline{2}$ |    |                | 0              |                |
| 3              | 0  |                | 0              |                |
| 4              | 0  |                |                |                |
| 5              | 0  | 0              |                |                |
| 6              | 0  | 0              |                |                |
|                | 0  | $\mathfrak{g}$ | 0              |                |
|                |    |                |                |                |

Tabela 3-2: Vzbujanje s polovičnimi koraki

<sup>&</sup>lt;sup>7</sup> Krmiljenje s polnimi koraki – v tuji literaturi imenovano tudi *two winding combination*.

<span id="page-21-0"></span>Poleg že opisanih obeh načinov pa lahko uporabljamo še vzbujanje enega navitja. Ta je najenostavnejši in vsebuje lastnosti obeh načinov (manjša tokovna poraba, večji navor in gladko vrtenje). Naslednja slika prikazuje zaporedje korakov pri vzbujanju enega navitja, s katerim dosežemo vrtenje v smeri urinega kazalca. Vrtenje v obratni smeri dosežemo z zamenjavo zaporedja.

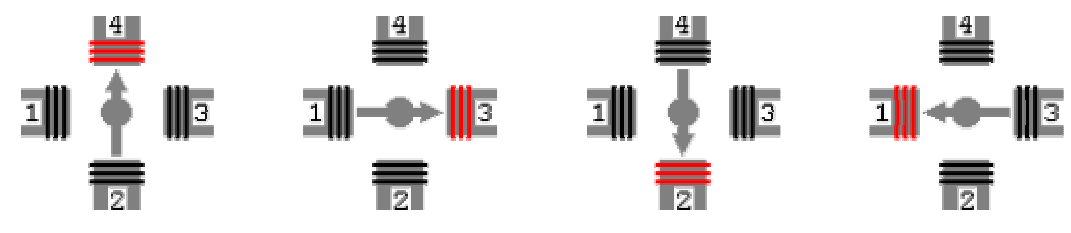

Slika 3-2: Vrtenje v smeri urinega kazalca

Vsak koračni motor za pravilno delovanje potrebuje enosmerno napetost, ki jo generira krmilnik. Deklarirana napetost za uporabljene motorje je 12  $V$  in ni združljiva s TTL nivoji, kajti največji tok skozi eno navitje (upornosti 75  $\Omega$ ) znaša 160 mA. Motorjev zato ne moremo neposredno priključiti na mikrokrmilnikove sponke, na katerih nudi največjo napetost 5  $V$  pri toku 20  $mA$ .

Podjetje Allegro Microsystems je izdelalo visoko zmogljiva tranzistorska polja, družino vezij ULN28xx, ki se razlikujejo le po številu Darlingtonovih tranzistorjev. Namenjena so povezovanju nizkonapetostnih logičnih vezij z močnostnimi bremeni (tuljave, prikazovalniki in grelci). Izhodi vezij so tipa open-collector (aktivni pri nizki vhodni napetosti) in zaščiteni s pripenjalnimi diodami. Spodnja slika prikazuje običajno priključitev bremena na logično vezje:

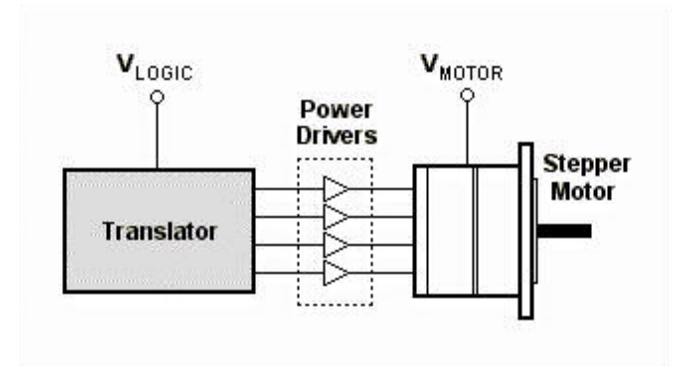

Slika 3-3: Priključitev bremena na logično vezje

#### <span id="page-22-0"></span>Izvedba krmilnega dela  $\boldsymbol{4}$

Krmilnik koračnih motorjev za pravilno delovanje potrebuje vezje, ki generira sekvence korakov za posamezne motorje in skrbi za točnost. To nalogo opravlja krmilni del (v nadaljevanju SYS<sup>8</sup>); poleg tega nudi še nastavitev začetnih in končnih položajev, pomnenje različnih sekvenc in upravljanje drugih naprav, priključenih na RS232 vmesnik.

## 4.1 Opis vezia

Podobno kot v močnostnem delu, predstavlja osrčje krmilnega dela mikrokrmilnik. Uporabljen je zmogljivejši model Atmelove družine AVR, AT90S8515. Ima isti nabor ukazov kot AT90S2313, razlikuje pa se v velikosti SRAM in Flash pomnilnika (512 B in 8 kB) ter številu vhodno-izhodnih priključkov (32). Zmogljivejši mikrokrmilnik je uporabljen predvsem zaradi večjega števila priključenih komponent in obsežnosti izvorne kode, ki je v celoti napisana v programskem jeziku C.

Mikrokrmilnik v vezju ima 32 vhodno-izhodnih priključkov, dostopnih na štirih portih. Razen priključkov za serijsko programiranje (ISP) so vsi povezani preko pull-up uporovnih letvic z zunanjimi konektorji. Razporeditev priključkov prikazuje naslednja tabela:

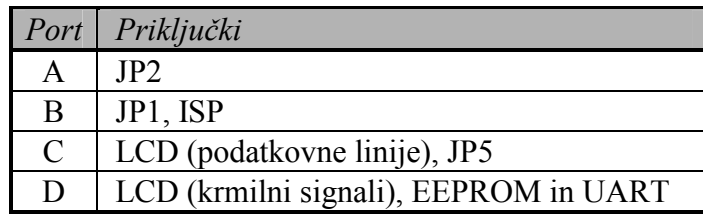

Tabela 4-1: Razporeditev priključkov AT90S8515

<sup>&</sup>lt;sup>8</sup> SYS – System controller, oznaka na tiskanem vezju

Iz tabele in shematskega načrta je razvidno, da si nekatere naprave delijo iste priključke. Tako so vsi trije signali za ISP konektor (MOSI, MISO in SCK) priključeni na port B vzporedno k JP1. Ko mikrokrmilnik normalno deluje, to ne predstavlja posebnih težav. Te se pojavijo med procesom programiranja, če vzporedno priključimo poljubno breme (npr. logično vezje ali uporovno verigo). Zaradi padca napetosti in nedefiniranih nivojev se ceneni ISP programatorji zmedejo, zato programska oprema javlja napake. Tako je priporočljivo povečati vrednost *pull-up* uporov iz 10 k $\Omega$  na npr. 100 k $\Omega$  oz. osamiti ISP konektor.

Tudi podatkovne linije LCD prikazovalnika so vzporedno priključene na konektor JP5, vendar ima njegovo logično vezje na vhodu vmesnike, ki jih lahko onemogočimo z nizkim kontrolnim signalom (*Enable*). Tako lahko z ustrezno napisano programsko opremo po potrebi dostopamo tudi do konektoria JP5 (pri tem je LCD prikazovalnik ugasnjen).

Za vnos in pregledovanje podatkov krmilni del potrebuje tipkovnico in LCD prikazovalnik. Zaradi zgornjih omejitev je tipkovnica priključena na edini prosti konektor (JP2 na portu A), ostala dva pa sta namenjena upravljanju dodatnih naprav oz. morebitni razširitvi. Uporabljena je enostavna matrična tipkovnica s 16 tipkami. Iz shematskega načrta je razvidno, da mora gonilnik oz. programska oprema najprej nasloviti vsako vrstico posebej (postaviti na logično '0') in odčitati stanje vseh stolpcev. Če je pritisnjena tipka v izbrani vrstici, je na pripadajočem stolpcu logična '1', sicer pa stanje visoke impedance (ker so diode zaporno polarizirane). Z ustrezno kombinacijo izbiranja vrstic in odčitovanja stolpcev lahko enostavno določimo, katera tipka je bila pritisnjena. Gonilnik mora odpraviti tudi odskakovanje tipk (t.i. debounce effect). Pri mehanskih tipkah se preklop ne zgodi hipoma, temveč nekajkrat zaniha. Zaradi tega lahko mikrokrmilnik večkrat zazna pritisk tipke, kar je nesprejemljivo. Enostavna rešitev je kratka zakasnitev po vsakem branju stanja tipk. Na tiskanem vezju je vgrajena LED dioda D5, ki sveti ob prisotnosti napajalne napetosti. Shematski načrt tipkovnice prikazuje slika 4-1.

<span id="page-24-0"></span>V krmilniku je uporabljen dvovrstični LCD<sup>9</sup> prikazovalnik s 16 znaki (Hitachi LM016L). Pripada široki družini LCD prikazovalnikov z vgrajenim mikrokrmilnikom HD44780U, ki se priključujejo z osmimi ali štirimi podatkovnimi linijami (DB0 do DB7 oz. DB0 do DB3) in tremi kontrolnimi signali (Enable, Register Select in Read/Write). Tako lahko na SYS priključimo tudi druge prikazovalnike iz te družine (npr. štirivrstični LCD s 40 znaki etc.).

LM016L je tekstovni LCD in kot tak prikazuje znake velikosti 7 x 5 točk (višina x širina). Nabor znakov je zelo širok, saj vsebuje celoten ASCII<sup>10</sup> nabor, določimo pa lahko tudi 16 lastnih znakov, ki so zapisani v CG RAM-u (Character Generator RAM). Za določitev kontrasta potrebujemo enosmerno napetost  $V_{EE}$ , katere vrednost mora biti med 0  $V$  in napajalno napetostjo  $V_{CC}$  (5  $V$ ). Najboljši kontrast dosežemo z napetostjo cca. 4.5 *V*, najlažje pa jo odjemamo z nastavljivega uporovnega delilnika, priključenega med maso in  $V_{CC}$ .

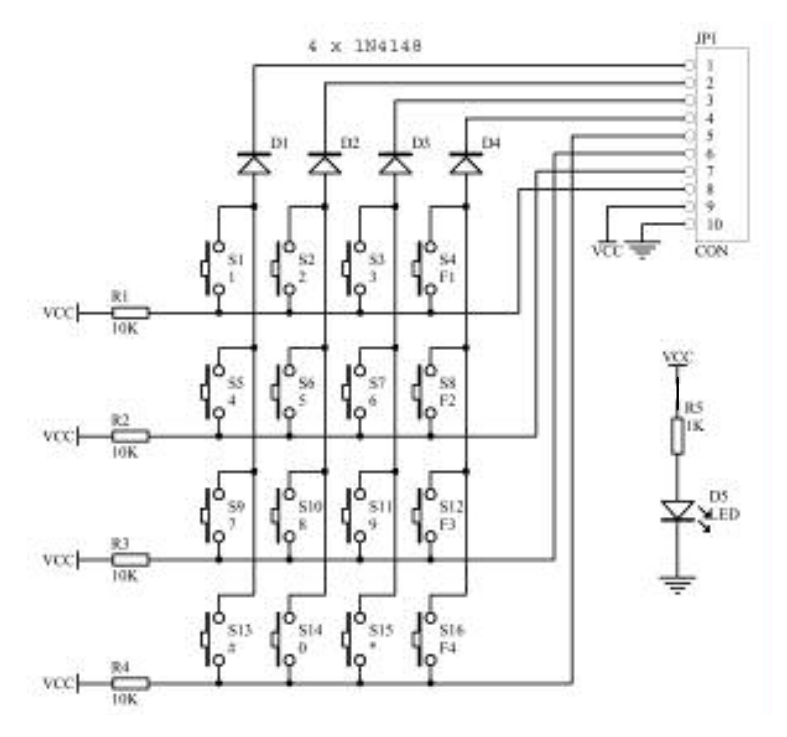

Slika 4-1: Shematski načrt tipkovnice

<sup>&</sup>lt;sup>9</sup> LCD- Liquid crystal display, prikazovalnik na tekoče kristale

<sup>10</sup> ASCII – American Standard Code for Information Interchange, standard za prikaz znakov z binarnimi števili

Strojna oprema krmilnega dela dovoljuje uporabo tudi v drugih aplikacijah, kjer se zahteva krmiljenje preko RS232. S tem namenom je vgrajen tudi Atmel-ov serijski EEPROM<sup>11</sup> 24C512 kapacitete 64 kB (65536 8-bitnih besed). Povezava z mikrokrmilnikom je izvedena s t.i. 2-wire serijskim protokolom, ki uporablja dva signala: SDA (Serial Data) in SCL (Serial Clock Input). Za potrebe SYS zadostuje kapaciteta pomnilnika v mikrokrmilniku, zato je omenjeni EEPROM neuporabljen.

Kot dodatni element sta uporabljena *piezzo*piskač in LED dioda, ki sta priključena na mikrokrmilnik (pin 4 na portu D). Služita predvsem za indikacijo npr. pritiska na tipke, napak, začetka ali konca programa.... Piskač je vezan preko tranzistorskega stikala, ki ga sestavljajo tranzistor T1 in upori R7 do R9, na napajalno napetost. Sprožimo ga s postavitvijo pripadajočega pina na logično '1', obenem pa sveti še LED dioda.

Podobno kot v močnostnem delu, potrebujemo za komunikacijo preko RS232 serijskega protokola posebno prilagodilno vezje. Uporabljen je Maxim-ovo vezje MAX232 s pripadajočimi kondenzatorji, izhodni (moški) konektor pa je tipa DB9. Format podatkov mora biti isti kot v močnostnem delu: hitrost 9600 baud, dolžina podatkov 8 bitov in en paritetni bit.

SYS za delovanje potrebuje stabilizirano enosmerno napetost vrednosti 5 V, ki jo lahko priključimo neposredno na vezje. Ker so logična vezja zelo občutljiva na previsoko napetost, je v krmilnem delu vgrajen interni stabilizator LM7805 (U1) z usmernikom in pripadajočimi kondenzatorii. Tako lahko na napetostni konektor priključimo enosmerno ali izmenično napetost, višio od 7.5 V; oblika konektoria (bananski vtič) je namenjena uporabi cenenih napetostnih adapteriev.

EEPROM - Electrically erasable and programmable ROM, električno zbrisljiv in programiljiv bralni pomnilnik

### <span id="page-26-0"></span>4.2 Opis izvorne kode

Celotna izvorna koda krmilnega dela je napisana v programskem jeziku C in prevedena s prostim GNU prevajalnikom AVRGCC. Za vpisovanje prevedenih strojnih datotek v mikrokrmilnikov pomnilnik sem uporabil Atmelov AVR ISP Programmer v okolju Windows 2000. Programska oprema v krmilnem delu mora zagotoviti dvosmerno komunikacijo preko RS232 vmesnika z močnostnim delom. Realizirati je potrebno tudi gonilnika matrične tipkovnice in LCD prikazovalnika.

Izvorna koda je napisana kot neskončna zanka, iz katere izstopimo s ponovnim zagonom oz. ob pritisku na tipko Reset. Začetni del programa je namenjen inicializaciji vseh vhodno-izhodnih vmesnikov, serijskega vmesnika in LCD prikazovalnika ter testiranju *piezo* piskača. Ob inicializaciji se na LCD prikazovalniku izpiše različica programske opreme  $(AVR-SYS v1.0)$  in avtorievo ime. Po končani inicializaciji program vstopi v neskončno ponavljajočo se zanko. Vsakokrat se izvrši rutina Scan keyboard(), ki vrne ASCII kodo tipke, ki je bila pritisnjena. Odločitvena zanka, realizirana s stavkom case, se glede na pritisnjeno tipko odloči med naslednjimi možnostmi (ostale tipke so v tej različici programske opreme neuporabljene):

| Tipka          | Možnost                             |
|----------------|-------------------------------------|
| 1              | Zavrti motor M1 za en korak v desno |
| 2              | Zavrti motor M1 za en korak v levo  |
| 3              | Zavrti motor M2 za en korak v desno |
| $\overline{4}$ | Zavrti motor M2 za en korak v levo  |
| 5              | Zavrti motor M3 za en korak v desno |
| 6              | Zavrti motor M3 za en korak v levo  |
| F1             | Aktiviraj magnetno stikalo          |
| F2             | Deaktiviraj magnetno stikalo        |

Tabela 4-2: Odločitvena zanka

Rutina Scan keyboard() je namenjena odčitovanju pritisnjenih tipk. Vsakokrat se posamezno naslovi (postavi na logično '0') enega od stolpcev in prebere stanje vrstic. Zaradi že omenjenega odskakovanja tipk je potrebno stanje vrstic prebrati dvakrat (z zakasnitvijo 100  $\mu$ s). Tipka je veljavna, če je stanje obakrat enako. Rutina nato iz matrike Keys[4][4] vrne dekodirano vrednost.

<span id="page-27-0"></span>Rutina za aktiviranje oz. deaktiviranje magnetnega stikala v oddajnem registru TX Reg postavi oz. zbriše vrednost bita Relayl bit in sproži oddajanje.

Rutine za obračanje koračnih motorjev M rotate right in M rotate left v oddajnem registru TX Reg postavljajo oz. brišejo enega izmed štirih podatkovnih bitov (Data bit). Aktivni motor izberemo s postavljanjem oz. brisanjem bitov Motor1 Sel bit in Motor2 Sel bit v registru TX Reg:

| Motor1 Sel bit   Motor2 Sel bit |    | <b>Motor</b> |
|---------------------------------|----|--------------|
|                                 |    | M 1          |
|                                 | M2 |              |
|                                 |    | M3           |
|                                 |    | M4           |

Tabela 4-3: Izbira aktivnega motorja

Vsakokratni pritisk ustrezne tipke povzroči premik pripadajočega motorja za en korak. Program preveri prejšnje stanje, zbriše poprej postavljene podatkovne bite in postavi nove. Zato je trenutno stanje vsakega motorja shranjeno v spremenljivkah M step positive (vrtenje v desno) in M step negative (vrtenje v levo). Program vsakokrat preveri stanje obeh spremenljivk, da generira ustrezno sekvenco korakov.

Zaradi časovne usklajenosti potrebujemo po vsakem generiranem koraku kratko zakasnitev (50 ms), ki je realizirana s funkcijo  $Delay($ .

# <span id="page-28-0"></span>4.3 Izdelava tiskanega vezja

Krmilni del je bil prav tako kot močnostni v celoti načrtovan s programskim paketom EDA/Client 98. Dimenzije tiskanega vezja so 140 x 99 mm, najmanjša debelina povezav je 15 mil in največja 60 ml, debelina lukenj pa 0.8 in 1 mm. Vezje je izdelano v through-hole tehnologiji, zato so vsi uporabljeni elementi klasični.

Tiskano vezje je bilo v celoti izdelano v domači delavnici s foto-postopkom. Spodnja slika prikazuje večplastni (*multilayer*) pogled na tiskano vezje:

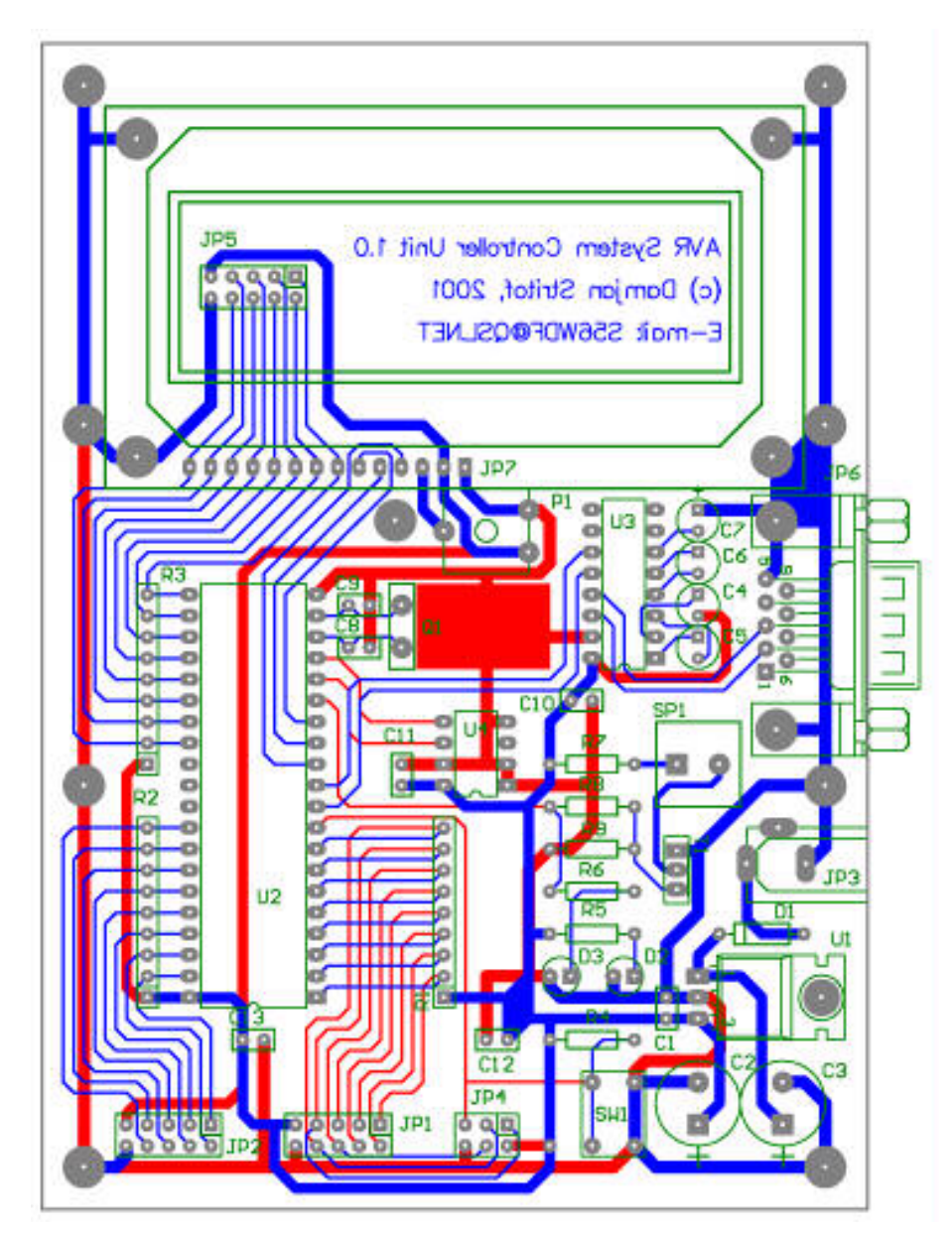

Slika 4-2: Tiskano vezje krmilnega dela

#### <span id="page-29-0"></span>Izvedba krmilnega dela v okolju Visual Basic  $\overline{\mathbf{5}}$

Močnostni del krmilnika koračnih motorjev se proti priključenim napravam obnaša kot RS232 serijski terminal. To poglavje opisuje uporabo osebnega računalnika za krmiljenje močnostnega dela. Za razliko od strojne izvedbe, opisane v prejšnjem oprema več možnosti, preglednejše nastavitve in poglavju, nudi programska povezljivost z drugimi programi.

Programska izvedba krmilnega dela je bila zaradi enostavnosti načrtovana v okolju Visual Basic 6.0, podjetja Microsoft Corporation. Na tržišču je veliko grafičnih okolij za razvoj programov v različnih operacijskih sistemih. Tako se v Windows 9x/NT najpogosteje uporabljajo Borland Delphi in Visual C++, Microsoft Visual Basic ter Sun Java; v sistemih Unix pa je večino aplikacij napisano v jeziku C/C++ in Javi.

## 5.1 Opis delovanja

Glavno programsko okno predstavlja t.i. forma, kjer uporabnik s pritiskom na tipki '+' ali '-' določi začetne in končne položaje koračnih motorjev. Predhodno je potrebno omogočiti izbran motor s pritiskom na pripadajoč gumb, nato ga lahko poljubno premikamo, dokler ne dosežemo željenih položajev. Tipka 'Relay' vklaplja oz. izklaplja magnetno stikalo, vendar je namenjena izključno testiranju relejskega sklopa.

Najpomembnejši del programa je avtomatsko pomikanje koračnih motorjev do prednastavljenih položajev, ki ga sprožimo s pritiskom na tipko 'Program', ustavimo pa s tipko 'Stop'. Takrat se vsi motorii zavrtijo v osnovni položaj (stanje 0), nato pa se premaknejo do začetnega položaja, ki ga je določil uporabnik. Po kratki zakasnitvi, potrebni za umiritev mehanskih delov, se vklopi magnetno stikalo, ki pritegne kovinsko breme. Nato se po vrsti zavrtijo vsi motorji do končnega položaja. Hitrost vrtenja lahko

<span id="page-30-0"></span>uporabnik spreminja s položajem drsnika. Glede na trenutni, začetni in končni položaj izbranega motorja se program odloči, kakšne podatke bo pošiljal močnostnemu delu, da se bodo motorji vrteli v pravo smer.

Ko vsi motorji dosežejo končno lego prvega cikla, se deaktivira magnetno stikalo in popusti breme. Po kratki zakasnitvi se vsi motorji po isti poti vrnejo v izhodiščno stanje, kjer se po istem postopku začne nov cikel. Spodnja slika prikazuje glavno programsko okno z vsemi nastavitvenimi gumbi:

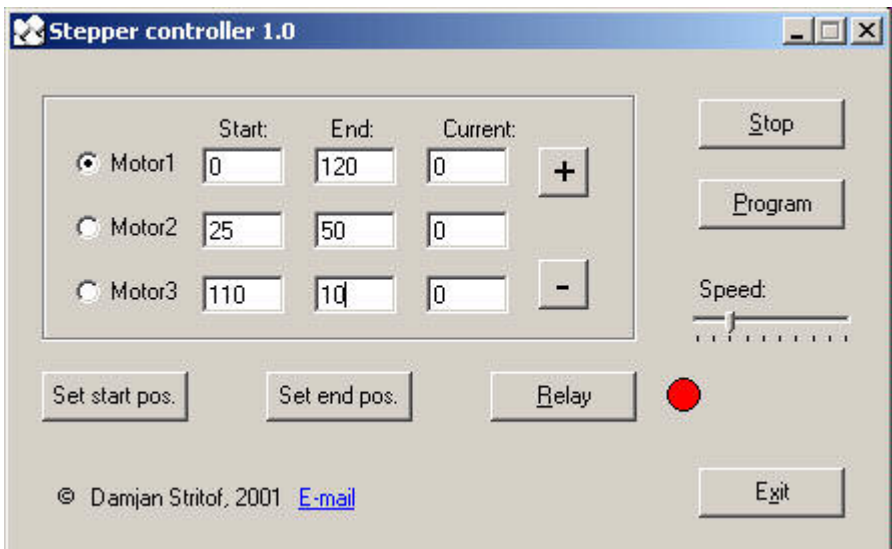

Slika 5-1: Glavno programsko okno

Program bi lahko izboljšal z uvedbo dodatnih funkcij. Uporabniku prijaznejši program bi omogočal shranjevanje nastavitev, t.j. začetnih in končnih položajev vseh motorjev v tekstovno datoteko in njeno kasnejšo uporabo.

## 5.2 Opis programske kode

Kot je razvidno iz priložene izvorne kode, glavni del programa predstavlja časovnik, ki se osvežuje vsakih 10 ms. Ker se časovne funkcije v Visual Basic-u računajo glede na hitrost procesorieve ure, je lahko omenjen osveževalni čas na drugem osebnem računalniku drugačen, kar pa ne predstavlja težav. Ob vsakem prelivu časovnika se shrani vsebina sprejemnega registra v globalno spremenljivko RX register in zapiše vsebina oddajnega registra (TX register) na komunikacijski vmesnik, ki je realiziran s sistemskim gonilnikom *comctl32.ocx*.

Upravljanje močnostnega dela je možno samo s spreminjanjem globalne spremenljivke *TX register*, povratne informacije pa so na voljo v spremenljivki *RX register*. Izbirni gumbi za določanje aktivnega motorja sprožijo neposredno postavljanje bitov Motor Sel bit, kot je opisano v definicijah močnostnega dela. Vrtenje izbranega motorja dosežemo z zaporednim pošiljanjem korakov oz. s postavljanjem in brisanjem bitov Data bit (izvajamo logični operaciji XOR in NAND nad vsebino registra). Magnetno stikalo aktiviramo s postavljanjem oz. brisanjem bita Relayl bit.

Pritisk gumbov za nastavitev začetnih in končnih položajev motorja shrani vsebino tekstovnih oken, kjer je prikazano trenutno stanje, v pripadajoče globalne spremenljivke M start position in M stop position. Ko sprožimo sekvenčno vrtenje, program vstopi v zanko, kjer po vrsti odvrti motorje za željeno število korakov M step number. Če je začetni položaj motorja manjši od končnega (vrtenje v desno), je število korakov, potrebnih za vsak motor, določeno z:

$$
M step number = M stop position - M start position \tag{2}
$$

sicer pa z (vrtenje v desno):

$$
M step number = M start position - M stop position
$$
\n
$$
(3)
$$

Hitrost izvajanja je določena z vrednostjo drsnika, ki se pomnoži z osnovno zakasnitvijo, realizirano s funkcijo Delay(). Izvajanje lahko zaustavimo s pritiskom na tipko 'Pause', ki onemogoči časovnik; s ponovnim pritiskom pa se izvajanje nadaljuje. In navsezadnje, pritisk na tipko 'Exit' pošlje komunikacijskemu vmesniku vrednost '0', ga deaktivira in s tem omogoči uporabo drugim programom, zaustavi časovnik ter zapre glavno okno.

#### <span id="page-32-0"></span>6 Izdelava modela robotske roke

Ena izmed možnosti uporabe krmilnika koračnih motorjev je upravljanje mehanske robotske roke. Zaradi zahtevnosti realizacije robotske roke iz kovinskih materialov sem za prikaz delovanja sistema izdelal model, ki je sestavljen iz gradnikov kompleta Lego Technic, treh koračnih motorjev tipa STH-39D137-04 in povezovalnih kablov.

Kot je razvidno iz slike 6-1, je model sestavljen iz treh delov. Nosilni del je namenjen vrtenju srednjega dela, na katerega je vpeta roka. Koračni motorji so pritrjeni na ohišje, rotorii pa so preko zobniških prenosov vpeti na posamezne vrtljive dele.

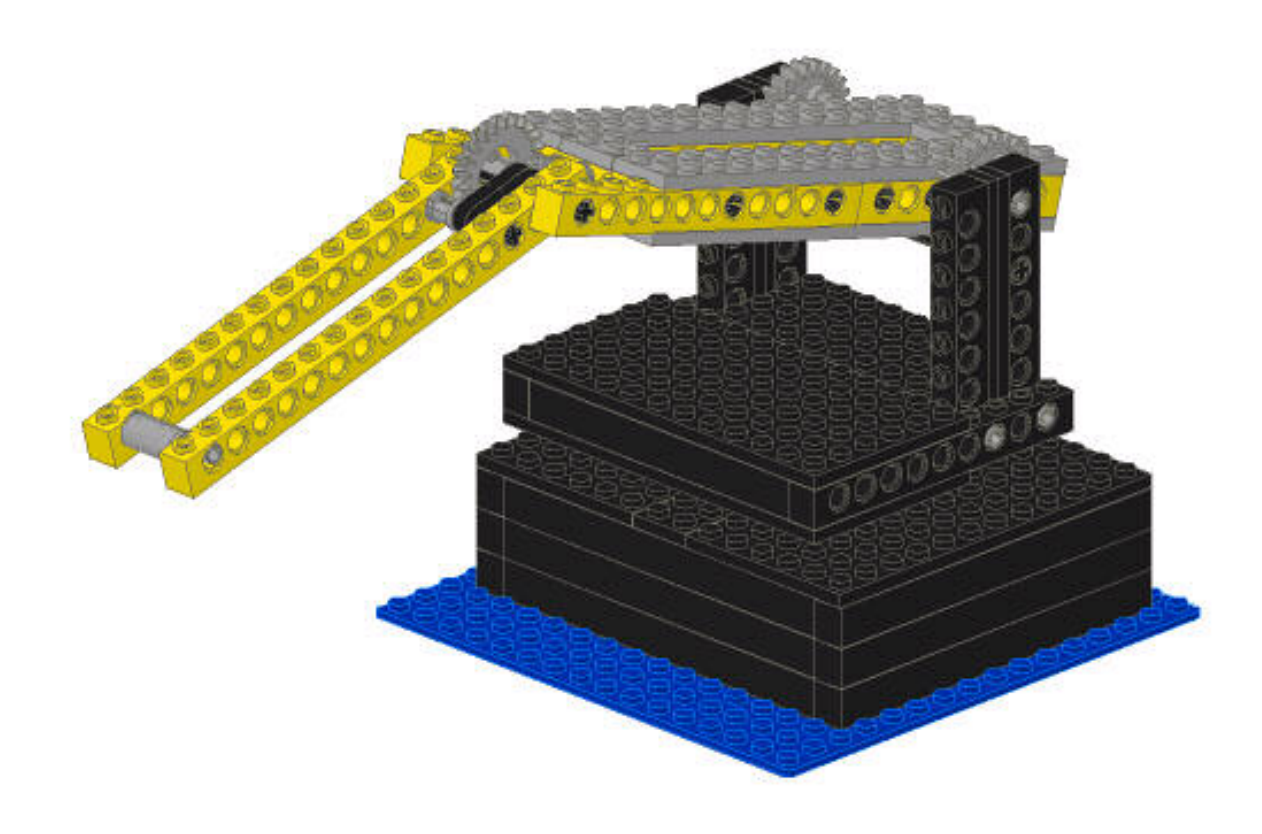

Slika 6-1: 3D model robotske roke

Slika 6-1 je bila izdelana s  $CAD<sup>12</sup>$  programskim paketom MLCAD 2.0, ki je namenjen izključno načrtovanju modelov v sistemu Lego, zato so izpuščeni vsi koračni motorji in povezovalni kabli. Na žalost programski paket ne omogoča naprednih funkcij (npr. mehanske in statične analize), zato je bil model robotske roke nekajkrat predelan, da so bile dosežene zadovoljive mehanske in statične lastnosti (težišče, obremenljivost in zmogljivost).

Prednost kompleta *Lego Technic* je predvsem enostavnost, dostopnost in cenenost izdelave, kar je bilo odločilnega pomena pri realizaciji modela. Vsekakor je največja pomankljivost nenatančnost, ki se kaže predvsem pri prenosnih mehanizmih, zato lahko model služi samo v demonstrativne namene. Moč koračnih motorjev se na vrtljive dele prenaša preko zobnikov. V modelu so uporabljeni trije prenosni sistemi, sestavljeni iz devetih podobnih zobnikov; pet jih ima 8, štirje pa 24 zob. Spodnja slika prikazuje zobniški prenos med koračnim motorjem in roko:

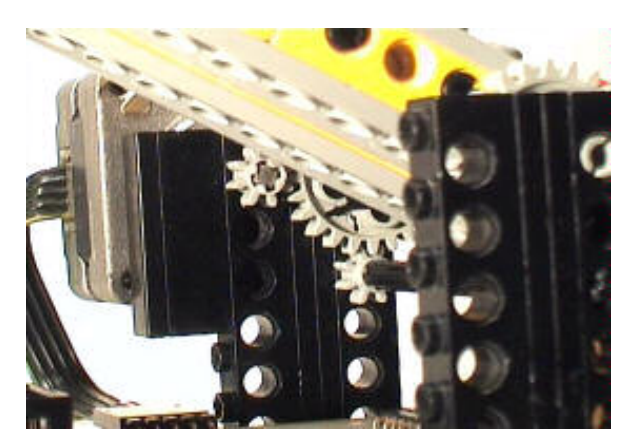

Slika 6-2: Zobniški prenosni sistem

Glavni vzrok za nenatančnost modela je prevelika zračnost med posameznimi zobniki, ki se ne prilegajo popolnoma drug drugemu. Zračnost je odvisna od toleranc pri izdelavi in nenatančnosti montaže zobnikov. Zaradi tega se mora koračni motor določen čas vrteti v prazno, da se začne premikati veliki zobnik in s tem celoten sistem. To nezaželjeno zakasnitev, ki je odvisna predvsem od obremenitve in položaja, lahko odpravimo z ustrezno napisano programsko opremo oz. z uporabo natančnejših zobnikov, kar pa v okviru kompleta Lego Technic ni mogoče.

 $12$  CAD – Computer aided design, računalniško podprto načrtovanje

<span id="page-34-0"></span>Prestavno razmerje dveh zobnikov i izračunamo po enačbi, v kateri upoštevamo število zob malega  $(Z<sub>1</sub>)$  in velikega zobnika  $(Z<sub>2</sub>)$ :

$$
i = \frac{Z_1}{Z_2} = \frac{8}{24} = 0,33
$$
 (4)

Prestavno razmerje nam pove, za koliko stopinj se zavrti veliki zobnik, če se mali zobnik zavrti za eno stopinjo. Ker potrebuje koračni motor za en vrtljaj 360 korakov, je natančnost na velikem zobniku 0,33 stopinje, če se motor zavrti za en korak. Če upoštevamo še grobo ocenjeno zračnost, ki znaša približno  $\pm$  5% (odvisno od smeri vrtenja), je natančnost na velikem zobniku:

$$
i = 0.33 \pm 5\% \tag{5}
$$

Spodnja slika prikazuje zobniški prenos preko kardanske gredi, vpete na koračni motor, med obema premičnima deloma:

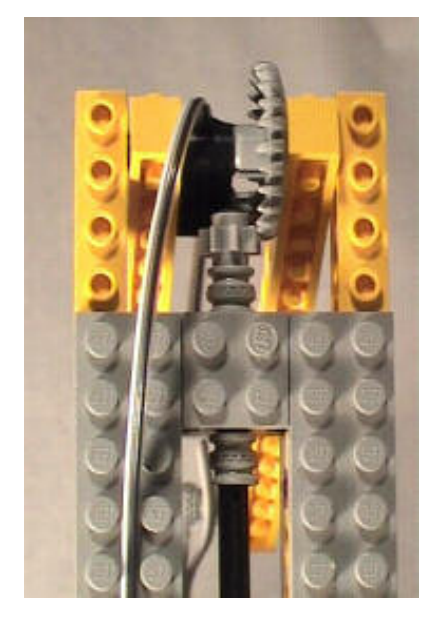

Slika 6-2: Zobniški prenos preko kardanske gredi

Vsi trije koračni motorji so natančno pritrjeni na plastično konstrukcijo s sekundnim lepilom, saj bi izdelava posebnih kovinskih nosilcev otežila realizacijo celotnega sistema. Za magnetno stikalo, ki služi za dviganje bremen, sem uporabil relejsko navitje. Preko dvožilnega kabla je priključeno na konektor JP8 močnostnega dela krmilnika koračnih motorjev. Med procesom testiranja sem ugotovil, da preklop releja RE1 (in s tem magnetnega stikala), povzroči visok tokovni sunek, ki občasno resetira mikrokrmilnik U6. Zato sem vzporedno k priključnim sponkam dodal zaporno vezano diodo, ki ob preklopu omeji tokovni sunek.

Breme mora biti iz mehkomagnetnega materiala, saj se navadna jeklena pločevina med prenašanjem namagneti. Najprimernejši material za pritrditev bremena je relejska kotva ali transformatorska pločevina; slednja je bila uporabljena pri testiranju. Magnetna sila, ki pritegne kovinsko breme, je dovolj velika za prenašanje mnogo težjih bremen. Zaradi že omenjenih težav koračnih motorjev pa mora biti teža bremena kar najmanjša.

Ena izmed omejitev uporabe robotske roke je tudi njena velikost (oz. majhnost), ki jo pogojujejo dimenzije Lego gradnikov. Idealno bi bilo, če bi bil v podstavku robotske roke vgrajen močnostni del krmilnika z napajalnikom. Upoštevajoč, da morajo biti na močnostni del priključeni vsi koračni motorji, končna mikrostikala in magnetno stikal, je skupno število priključnih kablov 22 (stikala imajo skupno maso, motorji pa so vezani neposredno). V končni izvedbi sem za povezovanje koračnih motorjev uporabil večžilni ploščati kabel, tako da je omogočeno neovirano vrtenje v vse smeri.

#### <span id="page-36-0"></span>Zaključek  $\overline{7}$

V okviru diplomskega dela sem izdelal krmilnik koračnih motorjev, ki je sestavljen iz močnostnega in krmilnega dela. Celotna realizacija je obsegala risanje električnih shem, načrtovanje tiskanih vezji in njihovo izdelavo ter pisanje izvorne kode.

Kot nadomestilo krmilnemu delu sem s programskim paketom Visual Basic 6.0 izdelal računalniško aplikacijo in s tem nakazal več možnosti uporabe krmilnika. Celotno izvorno kodo za oba dela sem napisal v programskem jeziku C, ki sem ga med programiranjem dodobra spoznal. Prevajanje v strojno kodo sem izvršil s prostim GNU prevajalnikom AVRGCC.

Za prikaz delovanja sem iz gradnikov kompleta Lego Technic izdelal model robotske roke in opisal njegove prednosti ter slabosti in možnosti uporabe.

Pri načrtovanju krmilnika sem naletel na nekaj manjših težav, ki so bile večina programske narave. Električni shemi in tiskani vezji obeh delov krmilnika sta bili že ob prvem načrtovanju brez napak. Med procesom programiranja sem spremenil nekaj elementov in tako izboljšal celoten sistem.

#### <span id="page-37-0"></span>8 Literatura

- [1] Atmel AT90S8515 Datasheet, Atmel Corporation, 2000
- [2] Atmel AT90S2313 Datasheet, Atmel Corporation, 1999
- [3] Atmel AVR Instruction Set, Atmel Corporation, 1999
- [4] B. W. Kernighan in D. M. Ritchie, *Programski jezik C*, Založba FERI, 1990
- [5] Rich Neswold, GNU Development Environment for the AVR Microcontroller, 2001
- [6] Paul Calverley, *Programming with AVRGCC using AVR Studio*, 2000
- [7] C Style Guide, NASA Goddard Space Flight Center, 1994
- [8] Using AVR UART in C Application note 306, Atmel Corporation, 1999
- [9] Allegro ULN2804 Datasheet, Allegro Microsystems Inc., 2000
- [10] Jason Johnson, *Working with Stepper Motors*, 1998 (http://eio.com/jasstep.htm)
- [11] Ben Wirz, A Stepper Motor Overview, 1998 (http://www.wirz.com/stepper/)
- [12] Maxim MAX232 Datasheet, Maxim Integrated Products, 2000
- [13] Aleš Šuler, *Visual Basic* 6.0 Zvijače in nasveti, Založba Flamingo, 2000
- [14] Ian Harries, Stepper Motors, 1999 (http://www.doc.ic.ac.uk/~ih/doc/stepper/)

#### <span id="page-38-0"></span>9 Priloge

## 9.1 Izpis izvorne kode močnostnega dela

 $/$ \* -----------------------------\_\_\_\_\_\_\_\_\_\_\_\_\_\_\_\_\_\_\_\_\_\_\_\_\_\_\_\_\_\_\_\_\_ Title: Author: Date: Purpose: 14.3.2001 Updated: --------------------- $\star$  / #include <io2313.h> #include <io.h> /\* Enable pins for motors and relay: \*/ #define Motor1 0x00 #define Motor2 0x02 #define Motor3 0x01 #define Motor4 0x03 #define Relay PINB2 /\* Switches for start position: \*/ \* Switches Lorence<br>#define Switch1<br>- 'beb? PINB7 #define Switch2 PINB6 #define Switch3 PINB5 #define Switch4 PINB4 #define Switch5 PINB3 #define Switch6 PIND6 /\* Motor direction (4 bit bus at port D): \*/ #define Step1R 0x20 #define Step2R 0x10 #define Step3R 0x08 #define Step4R 0x04 #define Step1L 0x04<br>#define Step1L 0x04 #define Step3L 0x10 #define Step4L 0x20  $/*$  RS232 TX bits \*/ #define Board Reset  $0 \times 80$ // Not used! #define Board Error  $0 \times 40$  $0x20$ #define Switch6\_bit #define Switch5 bit  $0 \times 10$ #define Switch4 bit  $0x08$ #define Switch3 bit  $0 \times 04$ #define Switch2\_bit<br>#define Switch1\_bit  $0 \times 02$  $0 \times 01$  $/*$  RS232 RX bits \*/ #define Relay2 bit  $\overline{7}$ // Not used! #define Relay1 bit  $6\phantom{1}6$ #define Data4 bit 5 #define Data3 bit  $\overline{4}$ #define Data2\_bit  $\overline{3}$ #define Datal bit  $\overline{c}$ #define Motor2 Sel bit  $\overline{1}$ 

```
#define Motor1 Sel bit
                                            \circ/* Global variables: */
typedef unsigned char u08;
                    // UART RX register<br>// UART TX register<br>// PORTB register<br>// PORTD register
u08 RX Reg;
\frac{108}{2} TX Reg;
u08 portb;
u08 portd;
/* Function prototypes: */<br>void Delay_Step (void);<br>void Delay_Motor (void);<br>void Delay_Relay (void);<br>void Init_UART (void);<br>void Init_Ports (void);
void Interactes (void),<br>void Transmit_Byte (char);<br>void Relay_Test (void);
void Relay On (void);<br>void Relay Off (void);<br>void Motor_Init (void);
char Receive_Byte (void);
/* Main program starts here: */
int main (void)
\left\{ \right.//char data=0;
           Init_Ports ();<br>Init_UART ();
           Relay Test ();
           //Motor Init ();
           while (\overline{1}) {
                       /* Check bits in UART data register and set/clear needed port bits: */
                      Receive Byte ();
                      //if (bit is set (UDR, Relay2 bit)) // Not used at this time!
                               Reclay2_0n();11//else\frac{1}{2}Relay2 Off;
                      if (bit is set (UDR, Relay1 bit))
                                 \bar{Relay} On ();
                      else
                                 Relay Off ();
                      if (bit_is_set (UDR, Data4_bit))<br>sbi (PORTD, 5);
                      \triangle 3 \trianglecbi (PORTD, 5);
                      if (bit_is_set (UDR, Data3_bit))<br>sbi (PORTD, 4);
                      else
                                 cbi (PORTD, 4);
                      if (bit_is_set (UDR, Data2-bit))<br>sbi (PORTD, 3);e]se
                                 cbi (PORTD, 3);
                      if (bit is set (UDR, Datal bit))
                                 \bar{s}b\bar{i} (PORTD, 2);
                      else
                                 cbi (PORTD, 2);
                      if (bit is set (UDR, Motor2 Sel bit))
                                 \overline{Sbi} (PORTB, 0);
                      else
                                 cbi (PORTB, 0);
                      if (bit_is_set (UDR, Motor1_Sel_bit))<br>sbi (PORTB, 1);
                      \triangle 3 \trianglecbi (PORTB, 1);
                      /* Check switch position and start transmitting: */
```

```
if (bit is set (PINB, Switch1))
                           TX Reg |= Switchl bit;
                  else
                           TX Req \varepsilon = ~ Switchl bit;
                  if (bit is set (PINB, Switch2))
                           TX Reg | = Switch2 bit;
                  e]se
                           TX Req \varepsilon = ~ Switch2 bit;
                  if (bit is set (PINB, Switch3))
                           TX Reg |= Switch3 bit;
                  else
                           TX Reg <= ~Switch3 bit;
                  if (bit is set (PINB, Switch4))
                           TX Req | = Switch4 bit;
                  else
                           TX Req &= ~Switch4 bit;
                  if (bit_is_set (PINB, Switch5))
                           TX Reg | = Switch5 bit;
                  e]se
                           TX Req &= ~Switch5 bit;
                  if (bit is set (PIND, Switch6))
                           TX Reg | = Switch6 bit;
                  else
                           TX Reg <= ~Switch6 bit;
                           TX Reg | = Board Reset;
                  Transmit Byte (TX Reg);
                  \overline{\phantom{a}}while (1); // Loop for ever (never reached!)
J
/* End of main program */
/* Initialize all I/O ports */
void Init Ports (void)
\left\{ \right.\text{output}(0 \times 07, \text{DDRB}); // all pins on port B are inputs except PINB0-PINB2<br>outp(0xbe,DDRD); // all pins on port D are outputs except PIND0 and
                                   \frac{1}{10} all pins on port D are outputs except PINDO and PIND6
        portb=0;portd=0;\overline{\phantom{a}}/* Delay routine for overcome the switch bounce: */
void Delay Step (void)
\left\{ \right.int i, j, k;for (i=0; i<255; i++)for (j=0; j<80; j++)k++;return;
\overline{\phantom{a}}/* Delay routine needed for motor steps: */
void Delay Motor (void)
\left\{ \right.int i, j, k;\frac{25}{10} (i=0;i<255;i++)
                 for (j=0; j<50; j++)k++;
         return;
J
/* Delay routine needed for Relay_Test: */
void Delay Relay (void)
\sqrt{ }int i, j, k=0;
         for (i=0; i<255; i++)for (j=0; j<255; j++)k++;
                           k++;
                          k++;
```

```
return;
```

```
/* Initialize UART (9600 baud @ 10 MHz): */
void Init UART (void)
\left\{ \right.TX Req = 0;outp(64,UBRR);outp ((1<<RXEN)|(1<<TXEN), UCR); \rightarrow \star Enable TX and RX \star/
         return;
\overline{\phantom{a}}/* Transmit 1 byte: */
void Transmit Byte (char data)
\left\{ \right.while (bit is clear(USR, UDRE));
         outp (data, UDR);
        return;
\overline{\phantom{a}}/* Receive 1 byte: */
char Receive Byte (void)
\{char data;
         while (!bit is set(USR, RXC));
         data = inp (U\overline{D}R)\overline{I}return data;
\rightarrow/* Turn relay on: */
void Relay On (void)
\left\{ \right.sbi (PORTB, Relay);
       return;
\overline{1}/* Turn relay off: */
void Relay_Off (void)
\left\{ \right.cbi (PORTB, Relay);
        return;\overline{\phantom{a}}/* Switch relay on and off: */
void Relay Test (void)
\left\{ \right.Relay On ();
         Delay_Relay ();
         Delay Relay ();
         Relay Off ();
         \text{return:}J
/* Setup all stepper motors for initial positions: */
void Motor Init (void)
\left\{ \right.TX Reg |= Board Reset;       // Set Board Reset bit in TX Reg
         Transmit Byte (TX Reg); // Start transmitting
                                   // Start with Motor1
        portb | = Motor1;<br>portb \&= ~Motor3;
         outp (portb, PORTB);
         while \left(! (bit is clear (PIND, Switch6))) { /TBD!!
                  portd | = Step1L;
                  portd &= ~Step4L;
                  outp (portd, PORTD);
                  Delay Step ();
                  portd | = Step2L;
                  portd &= ~Step1L;
                  outp (portd, PORTD);
                  Delay Step ();
                  portd |= Step3L;
                  portd \&= ~Step2L;
                  outp (portd, PORTD);
                  Delay Step ();
                  portd | = Step4L;
                  portd \epsilon - \simStep3L;
                  outp (portd, PORTD);
                  Delay Step ();
```
J

```
TX Req | = Switch6 bit;
                                  // Set Switch6 bit in TX Req
\overline{\text{transmit}} Byte (TX Reg);
portb | = Motor2; // Start with Motor2
portb \&= ~Motorl;
outp (portb, PORTB);
while (!) (bit is clear (PINB, Switch4))) { //TBD!!
          portd | = Step1L;
          portd &= ~Step4L;
          outp (portd, PORTD);
          Delay Step ();
          portd | = Step2L;
          portd \&= ~Step1L;
          outp (portd, PORTD);
          Delay Step ();
          portd | = Step3L;
          portd &= ~Step2L;
          outp (portd, PORTD);
          Delay Step ();
          portd | = Step4L;portd &= ~Step3L;
          outp (portd, PORTD);
          Delay Step ();
TX Reg | = Switch5_bit;
                                      // Set Switch5 bit in TX Req
\frac{1}{2} = \frac{1}{2} = \frac{1}{2} = \frac{1}{2} = \frac{1}{2} = \frac{1}{2} = \frac{1}{2} = \frac{1}{2} = \frac{1}{2} = \frac{1}{2} = \frac{1}{2} = \frac{1}{2} = \frac{1}{2} = \frac{1}{2} = \frac{1}{2} = \frac{1}{2} = \frac{1}{2} = \frac{1}{2} = \frac{1// Start with Motor3
portb | = Motor3;<br>portb \&= ~Motor2;
outp (portb, PORTB);
while (1) (2) (3) (4) (5) (7) (7) (7) (8) (1) (1) (1) (1) (1) (1) (1) (1) (1) (1) (1) (1) (1) (1) (1) (1) (1) (1) (1) (1) (1) (1) (1) (1) (1) (1) (1)portd | = Step1L;
          portd &= ~Step4L;
          outp (portd, PORTD);
          Delay_Step ();
          portd | = Step2L;
          portd &= ~Step1L;
          outp (portd, PORTD);
          Delay Step ();
          portd |= Step3L;
          portd \&= ~Step2L;
          outp (portd, PORTD);
          Delay Step ();
          portd | = Step4L;
          portd &= ~Step3L;
          outp (portd, PORTD);
          Delay Step ();
J
                                       // Set Switch6 bit in TX Reg
Transmit Byte (TX Reg);
/* Not used in motor setup!
portb | = Motor4; // Start with Motor4
outp (portb, PORTB);
while (1) {
          portd | = Step1L;
          portd &= ~Step4L;
          outp (portd, PORTD);
          Delay Step ();
          portd | = Step2L;
          portd &= ~Step1L;
          outp (portd, PORTD);
          Delay Step ();
          portd |= Step3L;
          portd &= ~Step2L;
          outp (portd, PORTD);
          Delay Step ();
          portd | = Step4L;portd &= ~Step3L;
          outp (portd, PORTD);
          Delay Step ();
J
\star/return;
```
J

```
43
```
### <span id="page-43-0"></span>9.2 Izpis izvorne kode krmilnega dela

 $/$ \*

```
SYSTEM CONTROLLER UNIT
 T i + 1 \circ \cdotnuch. Damjan Stritof (damjan.stritof@campus.fe.uni-lj.si)<br>
Author: Damjan Stritof (damjan.stritof@campus.fe.uni-lj.si)<br>
Date: 1.4.2001<br>
Purpose: SW for keyboard and LCD interface with RS232 port and<br>
one 8 bit bidirectiona
                                  \star /
#include <io.h>
#include <io8515.h>
#include "global.h"
#include "timer.h"
#include "lcd.h"
/* Definitions */#define Piezo PIND5
/* RS232 TX bits */
#define Relay2_bit
                                       0 \times 80// Not used!
#define Relay1 bit
                                       0 \times 40#define Data4 bit
                                       0x20#define Data3_bit
                                       0 \times 10#define Data2 bit
                                       0 \times 08#define Datal_bit 0x04<br>#define Motor2_Sel_bit0x02<br>#define Motor1_Sel_bit0x01
/* RS232 RX bits */
                                       0 \times 80#define Board Reset
#define Board Error
                                       0\times 4 0// Not used!
#define Switch6 bit
                                       0x20#define Switch5 bit
                                       0 \times 10#define Switch4 bit
                                       0x08#define Switch3 bit
                                       0 \times 04#define Switch2 bit
                                       0 \times 02#define Switchl bit
                                       0 \times 01/* Keyboard connections */
#define Coll PINA0 // Columns<br>#define Coll PINA0 // Columns
#define Col3 PINA2<br>#define Col3 PINA2<br>#define Col4 PINA3<br>#define Row1 PINA7 //Rows
#define Row2 PINA6
#define Row3
                         PTNA5
                       PINA4
#define Row4
#define NO KEY ' '
#define SEL_COL_0<br>#define SEL_COL_1<br>#define SEL_COL_2<br>#define SEL_COL_2
                                 { cbi (PORTA, 3); cbi (PORTA, 2); cbi (PORTA, 1); sbi (PORTA, 0); }<br>{ cbi (PORTA, 3); cbi (PORTA, 2); sbi (PORTA, 1); cbi (PORTA, 0); }<br>{ cbi (PORTA, 3); sbi (PORTA, 2); cbi (PORTA, 1); cbi (PORTA, 0); }<br>{ sbi (PORTA, 3); 
#define SEL COL 3
const unsigned char Keys[4] [4] =
\begin{array}{l} \left\{ \begin{array}{c} \{11\} , \begin{array}{c} 12\end{array}, \begin{array}{c} 13\end{array}, \begin{array}{c} 14\end{array} \right\}, \\ \left\{ \begin{array}{c} \{11\} , \begin{array}{c} 12\end{array}, \begin{array}{c} 13\end{array}, \begin{array}{c} 13\end{array}, \begin{array}{c} 14\end{array} \right\}, \\ \left\{ \begin{array}{c} \{17\} , \begin{array}{c} 18\end{array}, \begin{array}{c} 19\end{array}, \begin{array}{c} 10\end{array/* Global variables: */
      -LODAL VATIADIES: ^/<br>TX_Reg;     // UART RX register<br>RX_Reg;       // UART TX register
u081108u08tipka;
            M1_step_positive;<br>M2_step_positive;
u08// motor steps
u081108M3 step positive;
1108M1 step negative;
          M2_step_negative;<br>M3_step_negative;
u08u08/* Function prototypes */
void Init Ports (void);
```

```
void Init LCD (void) ;
void Init UART (void);
void Piezo beep (void);
void Transmit Byte (char data);
char Receive \overline{B}yte (void);
unsigned char Scan keyboard (void);
void Relay On (void);
void Relay Off (void);
void M1 rotate right (void);
void M2<sup>-</sup>rotate<sup>-</sup>right (void);
void M3 rotate right (void);
void M1 rotate left (void);
void M2 rotate left (void);
void M3_rotate_left (void);
/* Start of main program */
int main (void)
\{TX \text{Req=0};
        M<sup>-step</sup> positive=4;
        M2step_positive=4;
        M3_step_positive=4;
        M1step_negative=32;
        M2step_negative=32;
        M3<sup>o</sup>step<sup>hed</sup>negative=32;
        Init Ports();
        Piezo beep();
        Init LCD();
        Init UART();
        while (1) {
                tipka=Scan keyboard();
                 switch (tipka) {
                          case '1': M1 rotate right();
                          case '4': M1_rotate_left();
                          case '2': M2 rotate left();
                          case '5': M2 rotate left();
                          case '3': M3 rotate left();
                          case '6': M3 rotate left();
                          case '7': break;
                          case '8': break;
                          case '9': break;
                          case '*': break;
                          case '#': break;
                          case 'A': Relay On(); break;
                          case 'B': Relay_Off(); break;
                          case 'C': break;
                          case 'D': break;
                 \overline{\phantom{a}}J
/* End of main program */
J
/* Initialize all ports */
void Init Ports (void)
\left\{ \right.outp(0x0F, DDRA);<br>outp(0xFF, DDRC);
                                               PINAO..PINA3, inputs: PINA4..PINA7
        outp(0xFF,DDRC); // all pins are outputs
J
/* Initialize LCD: */
void Init LCD (void)
\overline{\mathcal{L}}u08 counter;
        lcd init ((0<<LCD ON CURSOR), LCD FUNCTION DEFAULT);
        lcd^- clrscr();
        lcd_gotoxy(0,0);lcd puts (" AVR-SYS v1.0 ");
        lcd \alphaotoxv(0,1);
        lcd puts ("D. Stritof, 2001");
        for (counter=0; counter<255; counter++) {
                \det(2000) :
        J
        lcd_clrscr();
        return:
```

```
J
```

```
/* Initialize UART (9600 baud @ 8 MHz): */
void Init UART (void)
\{TX \text{Reg=0;}outp(51,UBRR);\text{outp} (1<<RXEN) | (1<<TXEN), UCR); // Enable RX and TX
         return;
\overline{\phantom{a}}/* Transmit 1 byte: */
void Transmit Byte (char data)
\left\{ \right.while (bit_is_clear(USR,UDRE));
          outp (data, UDR);
         return;
\overline{\phantom{a}}/* Receive 1 byte: */
char Receive Byte (void)
\left\{ \right.char data;
          while (!bit is set(USR, RXC));
          data=inp (UDR);
         return data;
\overline{\phantom{a}}/* Short beep sound: */
void Piezo beep (void)
\sqrt{ }u08 beep;
         for (beep=0; beep<5; beep++){
                  sbi (PORTD, Piezo);
                   delay(1500);\overline{\text{cbi}} (PORTD, Piezo);
                  delay(1500);
          J
          return;
\overline{\phantom{a}}/* Routine for scanning keyboard: */
unsigned char Scan keyboard (void)
\sqrt{ }unsigned char row, col;
          /* Select column 0 and scan all rows */
         SEL_COL_0;
         if (bit is set (PINA, Row1))
                   \bar{d}elay (200);
         if (bit is set (PINA, Rowl)) {
                   \overline{\phantom{a}}_{\phantom{a}r\alpha\overline{u}=0}.
                  col=0;return Keys[row][col];
         \, \,if (bit is set (PINA, Row2))
                   \bar{d}elay (200);
         if (bit_is_set(PINA, Row2)) {
                   Tow=1;col=0;return Keys[row][col];
          \overline{\phantom{a}}if (bit is set (PINA, Row3))
                  \bar{d}elay(200);
         if (bit is set (PINA, Row3)) {
                  \bar{row}=2;col=0;return Keys[row][col];
          \overline{\mathcal{X}}if (bit is set (PINA, Row4))
                   delay(200);
          if (bit is set (PINA, Row4)) {
                   row=3;col=0:return Keys[row][col];
```

```
\}/* Select column 1 and scan all rows */SEL COL 1;
if (bit is set (PINA, Row1))
        \bar{d}elay (200);
if (bit is set(PINA, Rowl)){
        \overline{row=0};
         col=1;return Keys[row][col];
\overline{\phantom{a}}if (bit_is_set(PINA, Row2))\bar{d}elay (200);
if (bit is set(PINA, Row2)){
        \bar{row}=1;
         col=1;return Keys[row][col];
J
if (bit_is_set(PINA, Row3))
         \overline{delay(200)};
if (bit_is_set(PINA, Row3)) {
         \overline{row=}2;col=1;return Keys[row][col];
J
if (bit_is set(PINA, Row4))
         \bar{d}elay(200);
if (bit is set (PINA, Row4)) {
         \overline{row=}3;col=1;
         return Keys[row][col];
\, \,/* Select column 2 and scan all rows */
SEL COL 2;
if (bit is set (PINA, Row1))
        \frac{1}{\text{delay}(200)};
if (bit is set (PINA, Rowl)) {
         \bar{r}ow=0;
        col=2;return Keys[row][col];
\overline{\phantom{a}}if (bit is set (PINA, Row2))
         \bar{d}elay (200);
if (bit_is_set(PINA, Row2)) {
         \bar{row}=1;
        col=2;
        return Keys[row][col];
\, \,if (bit is set(PINA, Row3))
         \bar{d}elay (200);
if (bit_is_set(PINA, Row3)) {
         Tov=2;col=2;return Keys[row][col];
\overline{\phantom{a}}if (bit is set (PINA, Row4))
        \bar{d}elay(200);
if (bit is set (PINA, Row4)) {
        \bar{row}=3;col=2;return Keys[row][col];
\overline{\phantom{a}}/* Select column 3 and scan all rows */
SEL COL 3;
if (bit is set(PINA, Row1))
         \bar{d}elay (200);
if (bit_is_set(PINA, Row1)) {
```

```
row=0;col=3:return Keys[row][col];
        \overline{\phantom{a}}if (bit is set (PINA, Row2))
                 \bar{d}elay (200);
        if (bit is set (PINA, Row2)) {
                 \bar{row}=1;
                 col=3;return Keys[row][col];
        \overline{\phantom{a}}if (bit_is_set(PINA, Row3))\bar{d}elay (200);
        if (bit is set(PINA, Row3)) {
                Tov=2;col=3;return Keys[row][col];
        J
        if (bit_is_set(PINA, Row4))
                 \overline{delay(200)};
        if (bit_is_set(PINA, Row4)) {
                 \overline{row=}3;
                 col=3;return Keys[row][col];
        J
        return NO KEY;
J
void Relay On (void)
\{TX Reg |= Relayl bit;
        Transmit Byte (TX Reg);
        delay(100000);return;
J
void Relay_Off (void)
\overline{\mathbf{I}}TX Reg &= ~Relay1 bit;
        Transmit_Byte (TX_Reg);
        \frac{1}{1000000};
        return;
J
void M1 rotate right (void)
\sqrt{ }TX Reg &= ~Motor1 Sel bit; // select M1
        TX Reg &= ~Motor2 Sel bit;
Transmit Byte (TX Reg);
        TX Reg | = M1 step positive;
        if (M1 step positive == 4) {
                 TX_Reg \&= \sim (8|16|32);
                M<sup>-</sup>step positive = 8;
June 1999
        if (M1 step positive == 8) {
                 TX Reg &= \sim (4|16|32);
                 M1 step positive = 16;
June 1999
        if (M1 step positive == 16) {
                 TX Reg \&= \sim (4|8|32);
                M^{\text{-}}step positive = 32;
June 1999
        if (M1 step positive == 32) {
                 TX\_\text{Reg} = \frac{1}{4} |8|16;M1 step positive = 4;
         \overline{\ }Transmit Byte (TX Reg);
delay(50000);J
void M2_rotate_right (void)
\{
```

```
TX Reg &= \simMotor1 Sel bit; // select M2
         TX Reg | = Motor2 Sel bit;
         Transmit Byte (TX Reg);
        TX Reg |= M2 step positive;
         if (M2 step positive == 4) {
                 TX Reg \&= ~(8|16|32);
                 M2<sup>-</sup>step positive = 8;
\overline{\phantom{a}}if (M2_step_positive == 8){
                  TX Reg \&= ~(4|16|32);
                 M2 step positive = 16;
\overline{\phantom{a}}if (M2_step_positive == 16){
                  TX \text{ Reg } \&= \sim (4 \mid 8 \mid 32);M2 step positive = 32;
June 1999
         if (M2 step positive == 32) {
         TX Reg &= \sim (4 \, | \, 8 \, | \, 16);
                  M2 step positive = 4;
June 1999
         Transmit Byte (TX Reg);
         delay(50000);\overline{\phantom{a}}void M3 rotate_right (void)
\{TX Reg | = Motor1 Sel bit; // select M3
         TX Reg &= ~Motor2 Sel bit;
Transmit_Byte (TX_Reg);
        TX Req |= M3 step positive;
         if (M3\_step\_positive == 4) {
                  TX_Reg \&= \sim (8|16|32);
                 M3 step positive = 8;
\overline{\phantom{a}}if (M3_step_positive == 8){
                  TX Req \kappa = \sim (4 | 16 | 32);
                 M3step positive = 16;
\overline{\phantom{a}}if (M3 step positive == 16) {
                  TX Reg \&= \sim (4 \, | \, 8 \, | \, 32);
                  M3 step positive = 32;
\overline{\phantom{a}}if (M3 step positive == 32) {
         TX Reg \&= \sim (4|8|16);
                 M3 step positive = 4;
         \rightarrowTransmit Byte (TX Reg);
delay(50000);
J
void M1 rotate left (void)
\overline{\mathcal{L}}TX Reg &= ~Motor1 Sel bit; // select M1
         TX Reg &= ~Motor2 Sel bit;
         Transmit Byte (TX \text{ Reg});
        TX Reg |= M1 step negative;
         if (M1 step negative == 4) {
                 TX Reg \&= ~(8|16|32);
                 M^{\text{}}step negative = 32;
       \Boxif (M1_step_negative == 8){
                  TX Req \kappa = \sim (4 | 16 | 32);
                 M1 step negative = 4;
\overline{\phantom{a}}if (M1_step_negative == 16){
                 TX \text{ Reg } \&= \sim (4 \mid 8 \mid 32);
                 M^{\text{}}step negative = 8;
\overline{\phantom{a}}if (M1 step negative == 32) {
                TX Reg \&= \sim (4|8|16);
```

```
M1 step negative = 16;
         \overline{\phantom{a}}Transmit Byte (TX Reg);
         delay(50000);J
void M2 rotate left (void)
\left\{ \right.TX_Reg &= ~Motor1_Sel_bit; // select M2
         TX Reg |= Motor2 Sel bit;
Transmit Byte (TX Reg);
        TX Reg | = M1_step_negative;
        if (M2 step negative == 4) {
                 TX Reg &= \sim (8|16|32);
                 M2 step negative = 32;
June 1999
         if (M2 step negative == 8) {
                 TX_Reg \&= \sim (4 \, | \, 16 \, | \, 32);
                 M2 step negative = 4;June 1999
        if (M2_step_negative == 16){
                 TX_Reg \&= \sim (4 \, | \, 8 \, | \, 32);
                 M2 step negative = 8;June 1999
         if (M2 step negative == 32) {
         TX Reg \&= \sim (4|8|16);
                 M2 step negative = 16;
         \, \, \,Transmit Byte (TX Reg);
         delay (50000);
\overline{\phantom{a}}void M3_rotate_left (void)
D
         TX Reg | = Motor1 Sel bit; // select M3
         TX Reg &= ~Motor2 Sel bit;
Transmit Byte (TX Reg);
        TX Reg |= M3 step negative;
         if (M3 step negative == 4) {
                 TX Reg &= \sim (8|16|32);
                 M3 step negative = 32;
June 1999
         if (M3 step negative == 8) {
                 TX Reg &= \sim (4|16|32);
                 M3 step negative = 4;
June 1999
         if (M3 step negative == 16) {
                 TX_Reg \&= \sim (4 \, | \, 8 \, | \, 32);
                 M3<sup>-</sup>step_negative = 8;
June 1999
        if (M3_step_negative == 32){
         TX_{Reg \&= \sim(4|8|16);M3 step negative = 16;
         \overline{\phantom{a}}Transmit Byte (TX Reg);
         delay(50000);J
```
### <span id="page-50-0"></span>9.3 Izpis programske kode v Visual Basicu

```
'RS232 registers'
Dim TX register As Integer
Dim RX register As Variant
'Motor start, end and current positions'
Dim M1 start position As Integer
Dim M2<sup>-start-</sup>position As Integer
Dim M3<sup>-start-position As Integer</sup>
Dim M1_stop_position As Integer<br>Dim M1_stop_position As Integer<br>Dim M2 stop position As Integer
Dim M3 stop position As Integer
Dim M1_current_position As Integer
Dim M2<sup>-</sup>current<sup>-</sup>position As Integer
Dim M3 current position As Integer
'RS232 TX bits'
\begin{array}{rcl}\n\text{Const} & \text{Relay2}\n\end{array} \n\begin{array}{rcl}\n\text{bit} & = & 128 \\
\text{Const} & \text{Relay1}\n\end{array} \n\begin{array}{rcl}\n\text{bit} & = & 64\n\end{array}Const Data4_bit = 32<br>Const Data3_bit = 16
Const Data2 bit = 8<br>Const Data1 bit = 4
Const Motor<sup>2</sup>_sel_bit = 2<br>Const Motor1 sel_bit = 1
'Direction bits'
Dim Step_positive As Integer
Dim Step negative As Integer
'Position of motors'
Dim Steps left As Integer
Dim Steps right As Integer
Dim Direction As String
Dim Relay state As Integer
Dim Current motor As Integer
'Send e-mail'
Private Declare Function ShellExecute Lib "shell32.dll" Alias "ShellExecuteA" (ByVal
Final As Long, ByVal 1pOperation As String, ByVal 1pFile As String, ByVal 1pParameters As<br>String, ByVal 1pDirectory As String, ByVal 1pFile As String, ByVal 1pParameters As
Sub Delay()
     PauseTime = Slider1.Value * 0.01Start = TimerDo While Timer < Start + PauseTime
          DoEvents
     Loop
End Sub
Sub Rotate_left()
     TX register = TX_register Xor Step_negative
     If Step negative = 4 Then
           TX register = TX register And Not (8 Or 16 Or 32)
           Step negative = \overline{3}2ElseIf Step negative = 8 Then
           TX register = TX register And Not (4 Or 16 Or 32)
           Step negative = \frac{1}{4}ElseIf Step negative = 16 Then
           TX register = TX register And Not (4 Or 8 Or 32)
           Step negative = \overline{8}ElseIf Step negative = 32 Then
           TX register = TX register And Not (4 Or 8 Or 16)
           Step_negative = \overline{1}6Else
     End If
     If Current motor = 1 Then
     M1_current_position = M1_current_position - 1<br>ElseIf Current_motor = 2 Then
     M2_current_position = M2_current_position - 1<br>ElseIf Current_motor = 3 Then
           M3 current position = M3 current position - 1
```

```
End If
    Call Delay
End Sub
Sub Rotate right ()
     TX register = TX register Xor Step positive
    In Step positive = 4 Then<br>
If Step positive = 4 Then<br>
TX_register = TX_register And Not (8 Or 16 Or 32)<br>
Step positive = 8
     ElseIf Step positive = 8 Then
         TX_register = TX_register And Not (4 Or 16 Or 32)<br>Step positive = T6
     ElseIf Step positive = 16 Then
          TX register = TX register And Not (4 Or 8 Or 32)
          Step positive = 32ElseIf Step positive = 32 Then
         TX_register = TX_register And Not (4 Or 8 Or 16)<br>Step_positive = \frac{1}{4}Else
    End Tf
     If Current motor = 1 Then
    M1_current_position = M1_current_position + 1<br>ElseIf Current_motor = 2 Then
         M2 current position = M2 current position + 1
     M_2 M_3 M_4 M_5 M_6 M_7 M_8 M_7 M_8 M_7 M_8 M_7 M_8 M_7 M_8 M_7M3 current position = M3 current position + 1
     End If
    Call Delay
End Sub
Private Sub Command1 Click()
     'Exit button: close RS232 and disable timers'
     TX register = 0MSComm1.Output = Chr(TX register)If MSComm1, PortOpen = True Then
         MSComm1.PortOpen = False
    End If
     'Stop timers'
     Timer1.Enabled = False
     'Timer2.Enabled = False
    End
End Sub
Private Sub Command2_Click()<br>If Relay_state = 0 Then
          TX_register = TX_register Xor Relay1_bit
          Shape1.BackColor = ÍHFF00&Relay state = 1Else
          TX_register = TX_register And Not Relay1_bit
          Shape1.BackColor = SHFF&Relay state = 0End If
End Sub
Private Sub Command3 KeyPress (KeyAscii As Integer)
     'Rotate selected motor to positive direction'
     TX register = TX register Xor Step_positive
     If Step positive = 4 Then
          TX register = TX register And Not (8 Or 16 Or 32)
          Step positive = \overline{8}Subset for the set of the set of the set of the positive = 8 Then<br>TX_register = TX_register And Not (4 Or 16 Or 32)
    Step positive = 16ElseIf Step_positive = 16<br>ElseIf Step_positive = 16 Then
         TX_register = TX_register And Not (4 Or 8 Or 32)<br>Step_positive = 32
```

```
ElseIf Step positive = 32 Then
         TX register = TX register And Not (4 Or 8 Or 16)
         Step positive = \frac{1}{4}Else
    End Tf
     If Current motor = 1 Then
         M1 current position = M1 current position + 1
    ElseIf Current motor = 2 Then
    M2_current_position = M2_current_position + 1<br>ElseIf Current_motor = 3 Then
        M3 current position = M3 current position + 1
    End If
End Sub
Private Sub Command4 KeyPress (KeyAscii As Integer)
     'Rotate selected motor to negative direction'
    TX register = TX register Xor Step negative
    If Step negative = 4 Then
         TX_register = TX_register And Not (8 Or 16 Or 32)
         Step negative = \overline{3}2ElseIf Step negative = 8 Then
         TX_{\text{}regi\overline{s}}ter = TX_{\text{}register} And Not (4 Or 16 Or 32)
         Step negative = \overline{4}ElseIf Step negative = 16 Then
         TX register = TX register And Not (4 Or 8 Or 32)
         Step negative = \overline{8}ElseIf Step negative = 32 Then
         TX register = TX register And Not (4 Or 8 Or 16)
         Step negative = \overline{16}Else
    End If
    If Current motor = 1 Then
         M\_current\_position = M1 current position - 1
    ElseIf Current motor = 2 Then
    M2_current_position = M2_current_position - 1<br>ElseIf Current_position = M2_current_position - 1
        M3 current position = M3 current position - 1
    End If
End Sub
Private Sub Command5 Click()
    Dim i, j, k As Integer
    M1 start position = CInt (Text1.Text)
    M<sup>-</sup>stop_position = CInt(Text2.Text)M2_start_position = CInt (Text4.Text)
    M2_stop_position = CInt (Text5.Text)
    M3_start_position = CInt (Text7.Text)<br>M3_start_position = CInt (Text7.Text)<br>M3_stop_position = CInt (Text8.Text)
     ' Rotate Motor 1 to start position'
    TX register = TX register And Not Motor1 sel bit
    TX_register = TX_register And Not Motor2_sel_bit
    Current motor = \overline{1}If M1_current_position > M1_start_position Then<br>For i = 1 To (M1 current position - M1 start position)
             Call Rotate left
         Next i
    Else
    End If
    If M1 current position < M1 start position Then
         For i = 1 To (M1_start_position - M1_current_position)<br>Call Rotate_right
         Next i
    Else
    End If
    TX register = TX register And Not Motor1 sel_bit<br>TX register = TX register And Not Motor2 sel_bit
     ' Rotate Motor 3 to start position'
```

```
TX register = TX register Xor Motor1 sel bit
TX register = TX_register And Not Motor2_sel_bit
Current motor = \overline{3}If M3 current position > M3 start position Then
    For i = 1 To (M3 current position - M3 start position)
         Call Rotate left
     Next i
Else
End If
If M3_current_position < M3_start_position Then<br>For i = 1 To (M3 start position - M3 current position)
         Call Rotate_right
    Next i
Else
End If
TX\_register = TX\_register And Not Motor1_sel_bit<br>TX\_register = TX\_register And Not Motor2_sel_bit
' Rotate Motor 2 to start position'
TX\_register = TX\_register\_And Not Motor1\_sel\_bit\nTX\_register = TX\_register Xor Motor2\_sel\_bit\nCurrent motor = \overline{2}If M2_current_position > M2 start position Then
     For i = 1 To (M2 current position - M2 start position)
         Call Rotate left
     Next i
Else
End If
If M2 current position < M2 start position Then
    For i = 1 To (M2 start position - M2 current position)
          Call Rotate right
     Next i
Else
End If
TX register = TX register And Not Motor1 sel bit
TX register = TX register And Not Motor2 sel bit
'Switch Relay ON'
If Relay state = 0 Then
     TX register = TX register Xor Relay1_bit
     Shape1.BackColor = \& HFF00&Relay state = 1Else
     MsgBox ("Relay is already switched ON!")<br>Shapel.BackColor = \&HFF&Relay_state = 0End If
'Wait some time'
Call Delay
Call Delay
Call Delay
Call Delay
'Rotating Motor 3'
TX_register = TX_register Xor Motor1_sel_bit<br>TX_register = TX_register And Not Motor2_sel_bit
Current motor = \overline{3}If M3_start_position < M3_stop_position Then<br>For i = 1 To (M3_stop_position - M3_start_position)
         Call Rotate right
    Next i
Else
End If
If M3_start_position > M3_stop_position Then<br>For i = 1 To (M3_start_position - M3_stop_position)
         Call Rotate left
     Next i
Else
End If
```

```
'Rotating Motor 2'
     TX_register = TX_register And Not Motor1_sel_bit<br>TX_register = TX_register Xor Motor2_sel_bit
     Current motor = \overline{2}If M2_start_position < M2_stop_position Then<br>For i = 1 To (M2_stop_position - M2_start_position)
               Call Rotate right
          Next i
     Else
     End If
     If M2_start_position > M2_stop_position Then<br>For i = 1 To (M2_start_position - M2_stop_position)<br>Call Rotate_left
          Next i
     Else
     End If
     'Rotating Motor 1'
     TX_register = TX_register And Not Motor1_sel_bit<br>TX_register = TX_register And Not Motor2_sel_bit
     Current motor = \overline{1}If M1 start position < M1 stop position Then
          For i = 1 To (M1_stop_position - M1_start position)
               Call Rotate right
          Next i
     Else
     End If
     If M1_start_position > M1_stop_position Then<br>For i = 1 To (M1 start position - M1 stop position)
               Call Rotate left
          Next i
     Else
     End If
     'Wait some time'
     Call Delay
     Call Delay
     Call Delay
     Call Delay
      'Switch Relay OFF'
     TX_register = TX_register And Not Relay1_bit
     Shape1.BackColor = &HFF&
     Relay state = 0End Sub
Private Sub Command7 Click()
     If Timer1.Enable\overline{d} = True Then
           Timer1.Enabled = False
     Command7.Caption = "&Start"<br>ElseIf Timer1.Enabled = False Then
          Timer1.Enabled = True
           Command7. Caption = "&Stop"
     End If
End Sub
Private Sub Command8 Click()
     accustomation = 1 Then<br>If Current_motor = 1 Then<br>M1_start_position = M1_current_position<br>ElseIf Current_motor = 2 Then
         M2 start position = M2 current position
     ElseIf Current_motor = 3 Then
         M3_start_position = M3_current position
     End If
     Text1.Text = M1_start_position<br>Text4.Text = M2 start_position
     Text7.Text = M3 start_position
End Sub
Private Sub Command9 Click()
```

```
If Current motor = 1 Then
     M1 stop position = M1 current position<br>ElseIf Current motor = 2 Then
     M2_stop_position = M2_current_position<br>ElseIf Current_motor = 3 Then
         M3 stop position = M3 current position
     End If
     Text2.Text = M1 stop_position<br>Text5.Text = M2_stop_position
     Text8.Text = M3_stop_position
End Sub
Private Sub Form Load()
     'Check if other devices use COM port'
     If MSComm1.PortOpen = True Then
         MsgBox ("Error: this port is already in use!")
     End If
     'RS232 initialization: use COM1'
     MSComm1.CommPort = 1
     MSComm1.Settings = \frac{1}{19600}, N, 8, 1"
     MSComm1. InputLen = 0MSComm1.PortOpen = True
     TX register = 0'Timers'
     Timer1.Enabled = True<br>Timer2.Enabled = True
     'Relay is switched off'
     Relay state = 0'Set Motor2'
     'Current motor = 2Step positive = 4Step\_negative = 32End Sub
Private Sub Framel DragDrop (Source As Control, X As Single, Y As Single)
     TX register = TX register Xor Motor1 sel bit Xor Motor2 sel bit
End Sub
Private Sub Label6_Click()
Call ShellExecute(0&, vbNullString, "mailto:damjan.stritof@campus.fe.uni-<br>lj.si?subject=SC Info Request", vbNullString, vbNullString, vbNormalFocus)
End Sub
Private Sub Option1 Click()
     TX register = \overline{\text{TX}} register And Not Motor1 sel bit
     TX register = TX register And Not Motor2 sel bit
     Current_motor = \overline{1}End Sub
Private Sub Option2 Click()
     TX register = \overline{TX} register And Not Motor1_sel_bit<br>TX register = \overline{TX} register Xor Motor2_sel_bit
     Current motor = \overline{2}End Sub
Private Sub Option3 Click()
     TX register = TX register Xor Motor1 sel bit<br>TX register = TX register Xor Motor1 sel bit<br>TX register = TX register And Not Motor2 sel bit
     Current motor = \frac{1}{3}End Sub
Private Sub Text1 Change()
     M1 start position = Text1.Text
End Sub
Private Sub Text2 Change()
Ml_stop_position = Text2.Text<br>End Sub
Private Sub Text4 Change()
```

```
M2 start position = Text4. Text
End SubPrivate Sub Text5_Change()<br>M2_stop_position = Text5.Text
End Sub
Private Sub Text7 Change()
      M3_start_position = Text7.Text
End SubPrivate Sub Text8_Change()<br>M3_stop_position = Text8.Text
End Sub
Private Sub Timer1 Timer()
       vace sub finite filmer<br>
Main communication routine<br>
MSComm1.Output = Chr(TX_register)<br>
RX_register = MSComm1.Input
       'Update position indicators'<br>
Text3.Text = M1_current_position<br>
Text6.Text = M2_current_position<br>
Text9.Text = M3_current_position
End Sub
```
# <span id="page-57-0"></span>9.4 Shematski načrt močnostnega dela

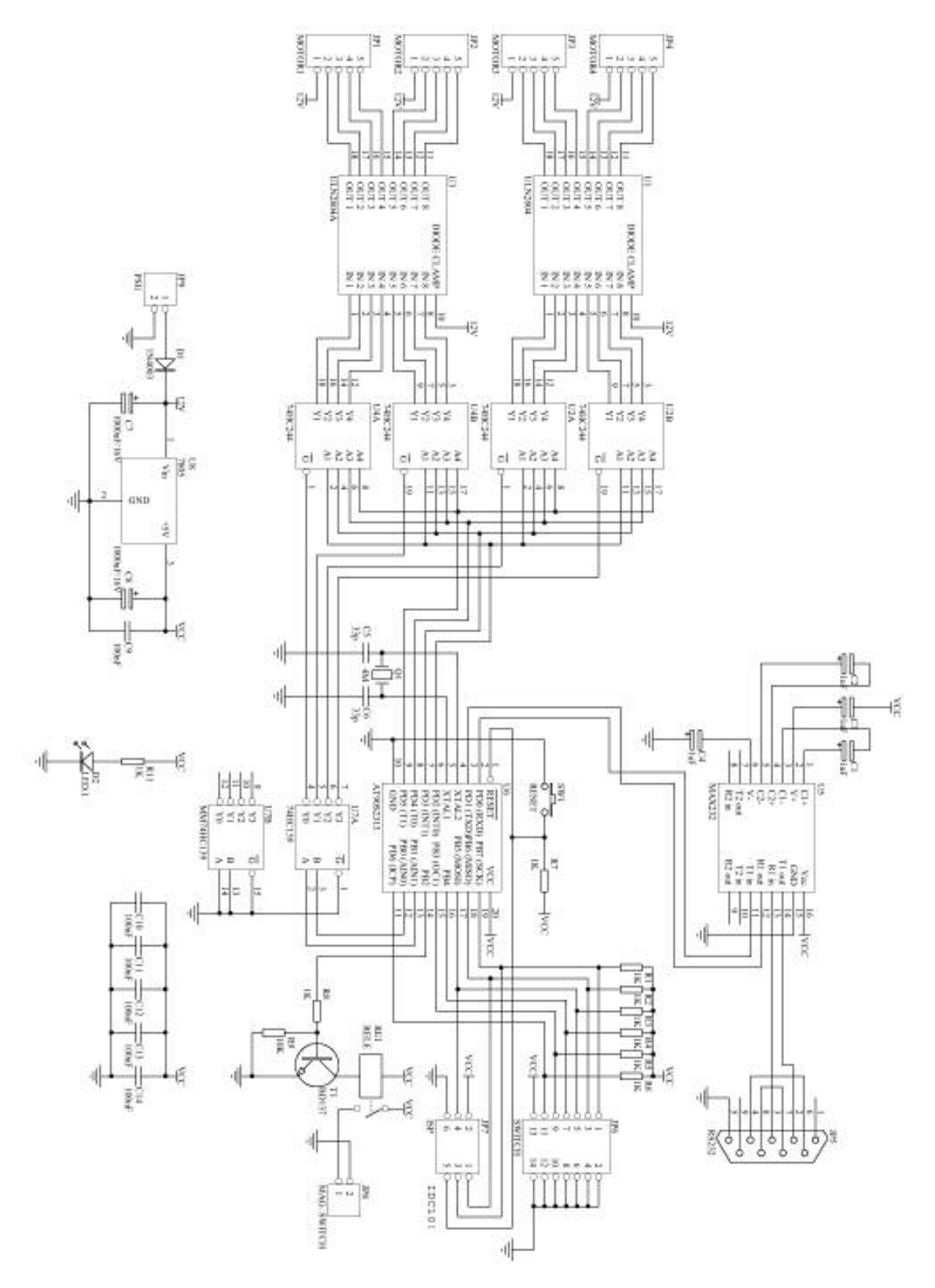

Slika 9-1: Shematski načrt močnostnega dela

# <span id="page-58-0"></span>9.5 Shematski načrt krmilnega dela

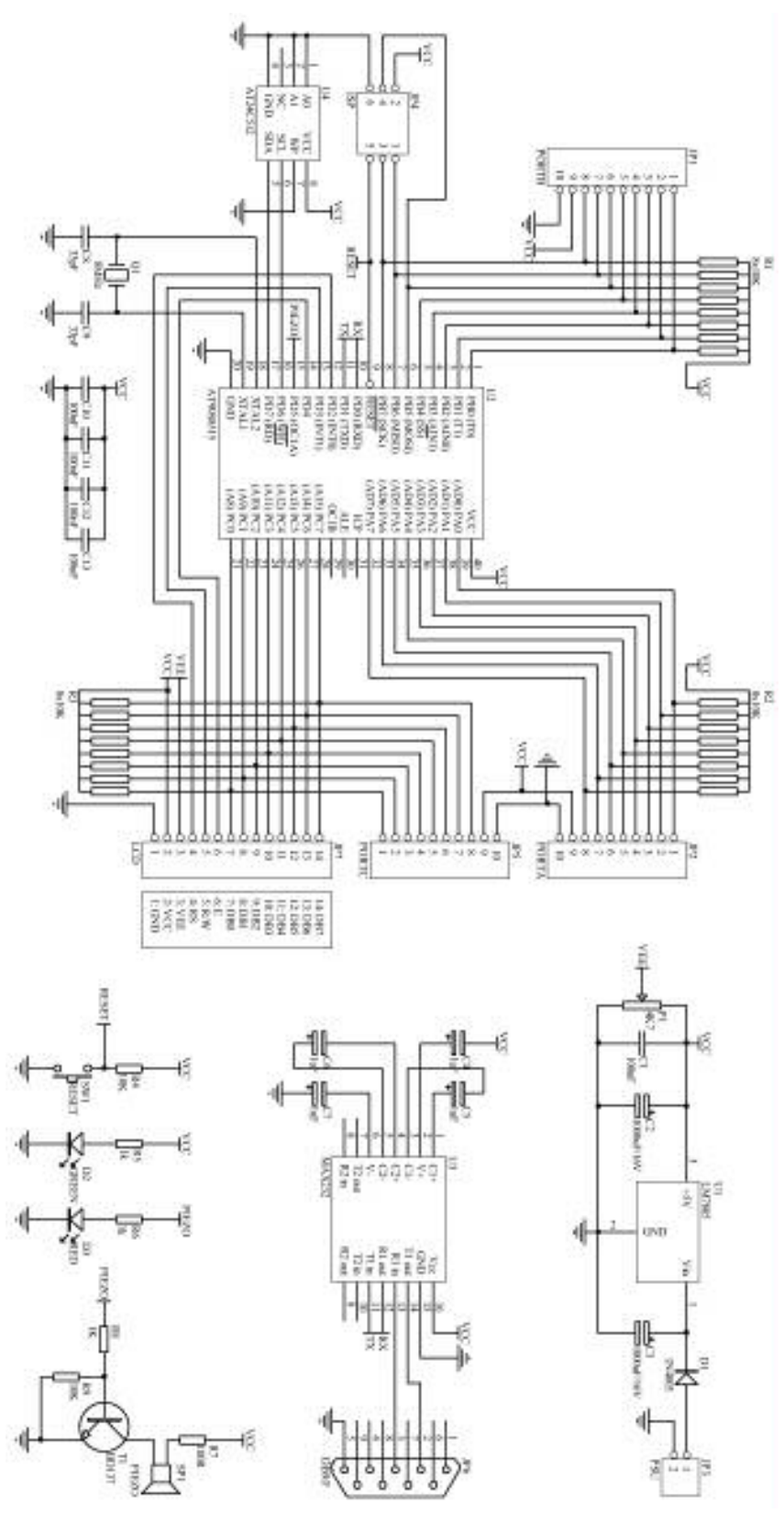

Slika 9-2: Shematski načrt krmilnega dela

# Izjava

Izjavljam, da sem diplomsko delo izdelal samostojno pod vodstvom mentorja doc. dr. Andreja Žemve. Izkazano pomoč drugih sodelavcev sem v celoti navedel v zahvali.

Damjan Štritof